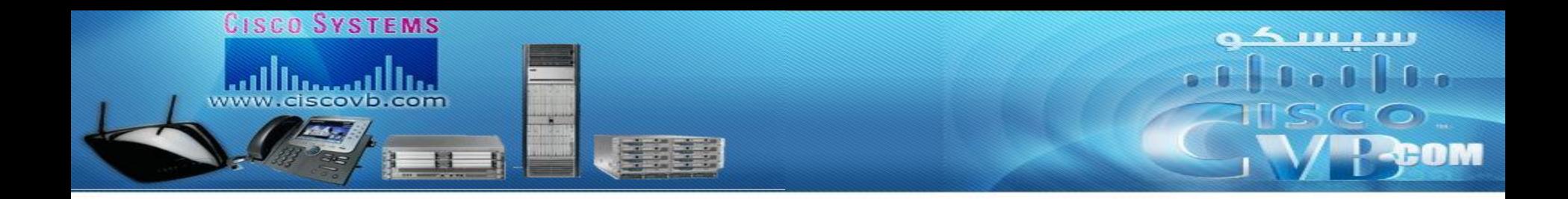

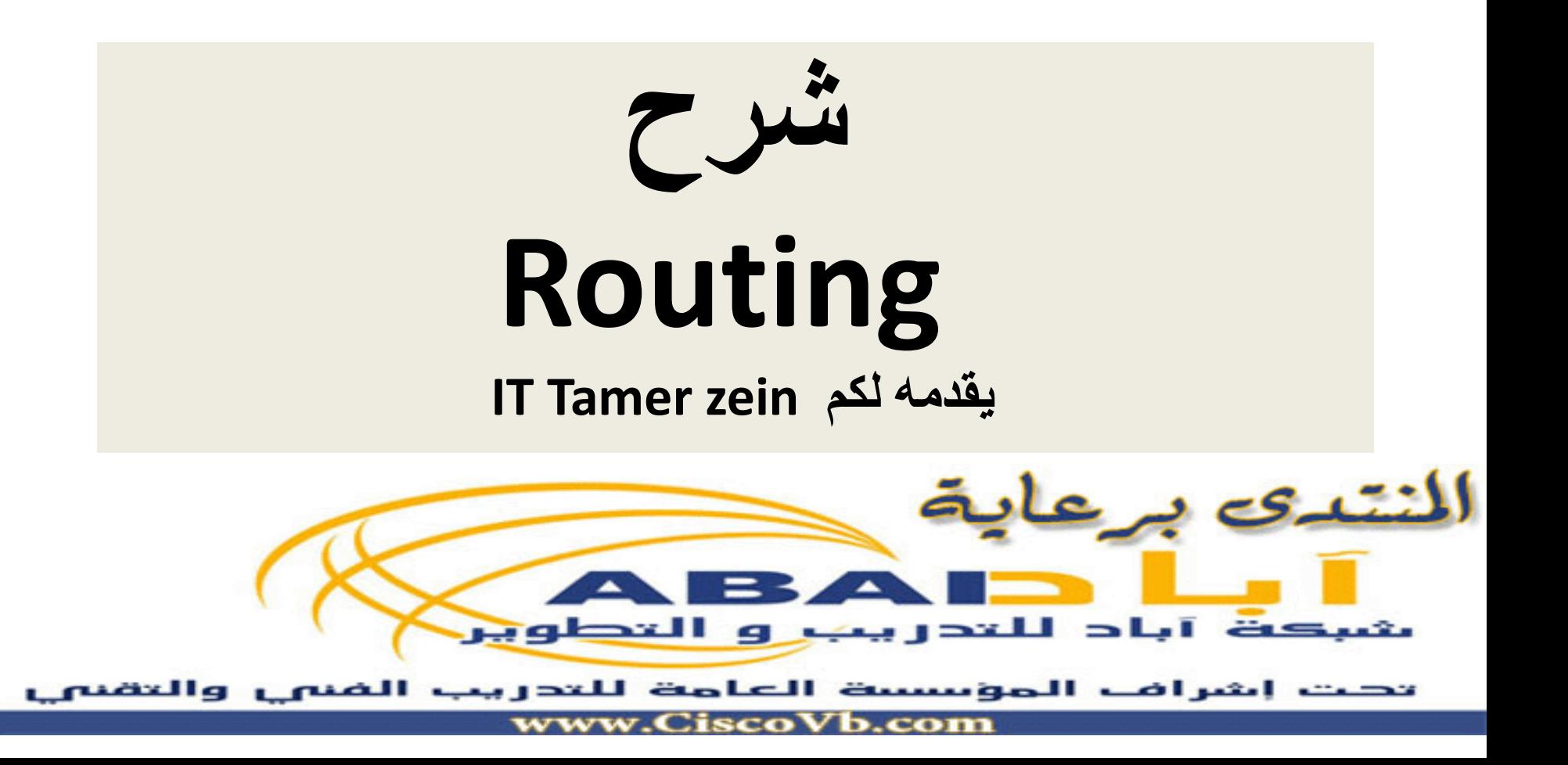

## Routing in win2003

ده مخطط الشبكة بتاعتنا والراوتينج واحد بين سيسكو ومايكروسوفت …ففي مايكروسوفت بتعمل الراوتينج سيرفس على ويندوز سيرفر … وفي سيسكو بتطبقهاع الراوتر ويقوم بنفس المهمة مع اختلاف الكفاءة طبعا

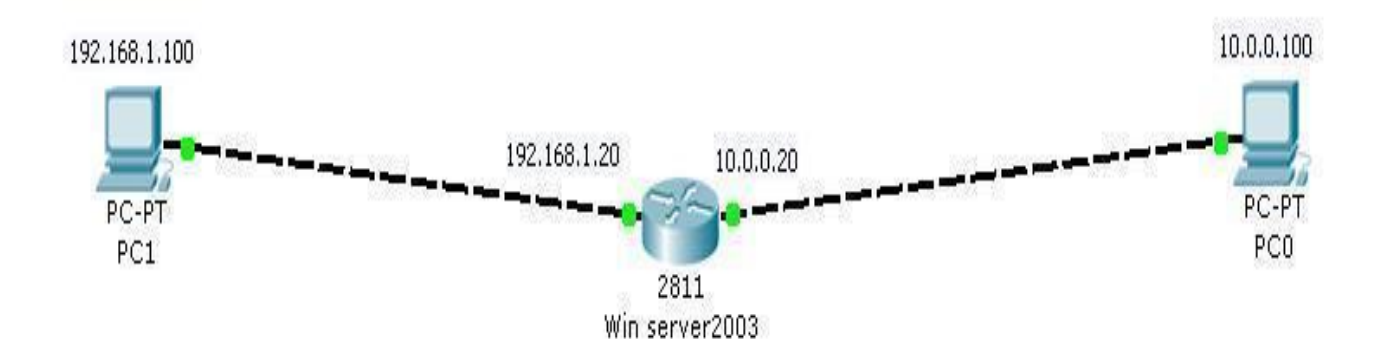

## نبدأ مع بعض بحاجة خفيفة Simple routing

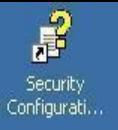

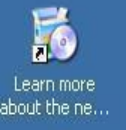

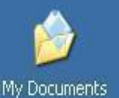

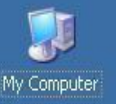

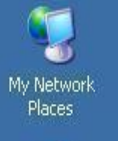

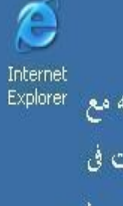

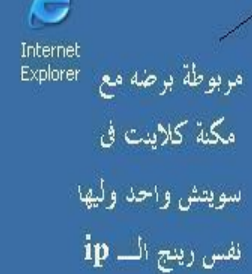

#### LLAN 1 Status  $?|X|$ General Support Connection status Manually Configured 뎬 Address Type: IP Address: 192.168.1.20 Subnet Mask: 255.255.255.0 Default Gateway: Details, Windows did not detect problems with this Repair connection. If you cannot connect, click Repair.

 $\mathsf{\underline{\mathsf{Close}}}\xspace$ 

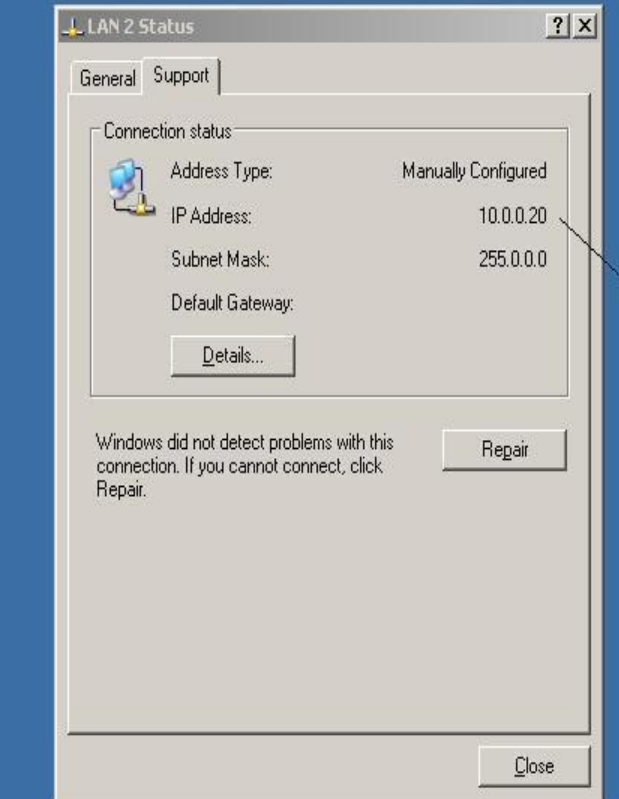

موضوع الراوتينج

عندی کارتین شبکة عل<sub>ی زا</sub>وتر ۱

مربوط مع مکنة کلاينت على سويتش وأحد وطبعا ليها نفس رينج الــــ ip

الطبيعي ان اى حد من الشبكة الأولى مايقدرش يكلم اى حد من الشبكة التانية

الإ بعد

توجيه الباكيت …. يعني الراوتينج

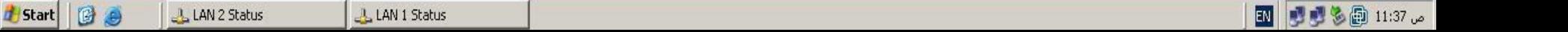

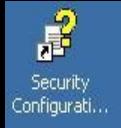

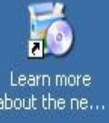

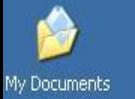

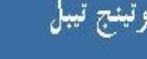

 $\mathbf{U}$ My Computer

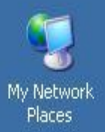

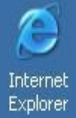

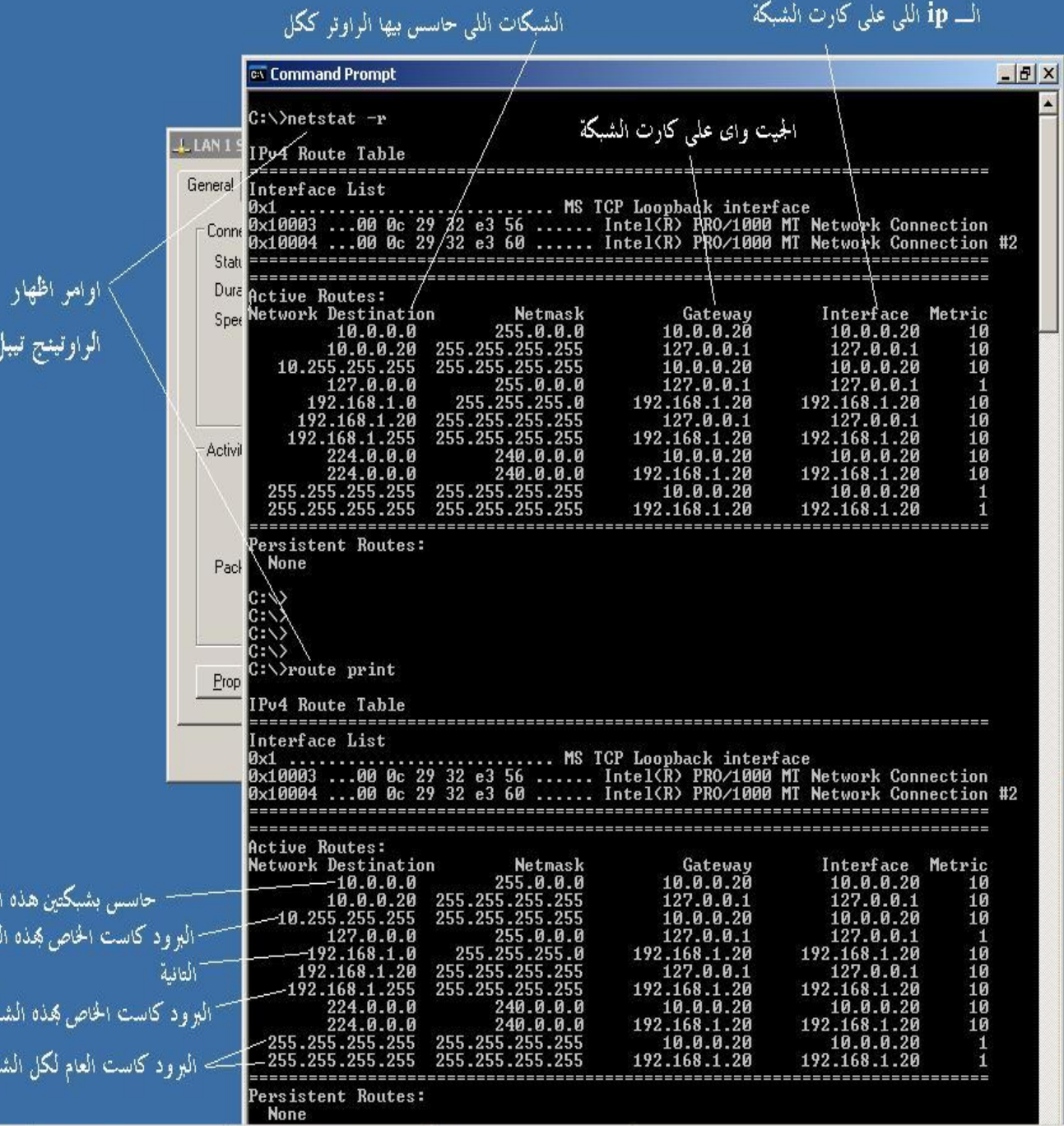

ال<mark>ہ ip اللہ</mark>ی علمی کارت الشبکة ا

BOY **d** Start LAN 2 Status

لأولى<br>شبكة

بگة<br>بگات

**Command Prompt** 

LAN 1 Status

图 99% 0 11:44 ω

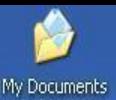

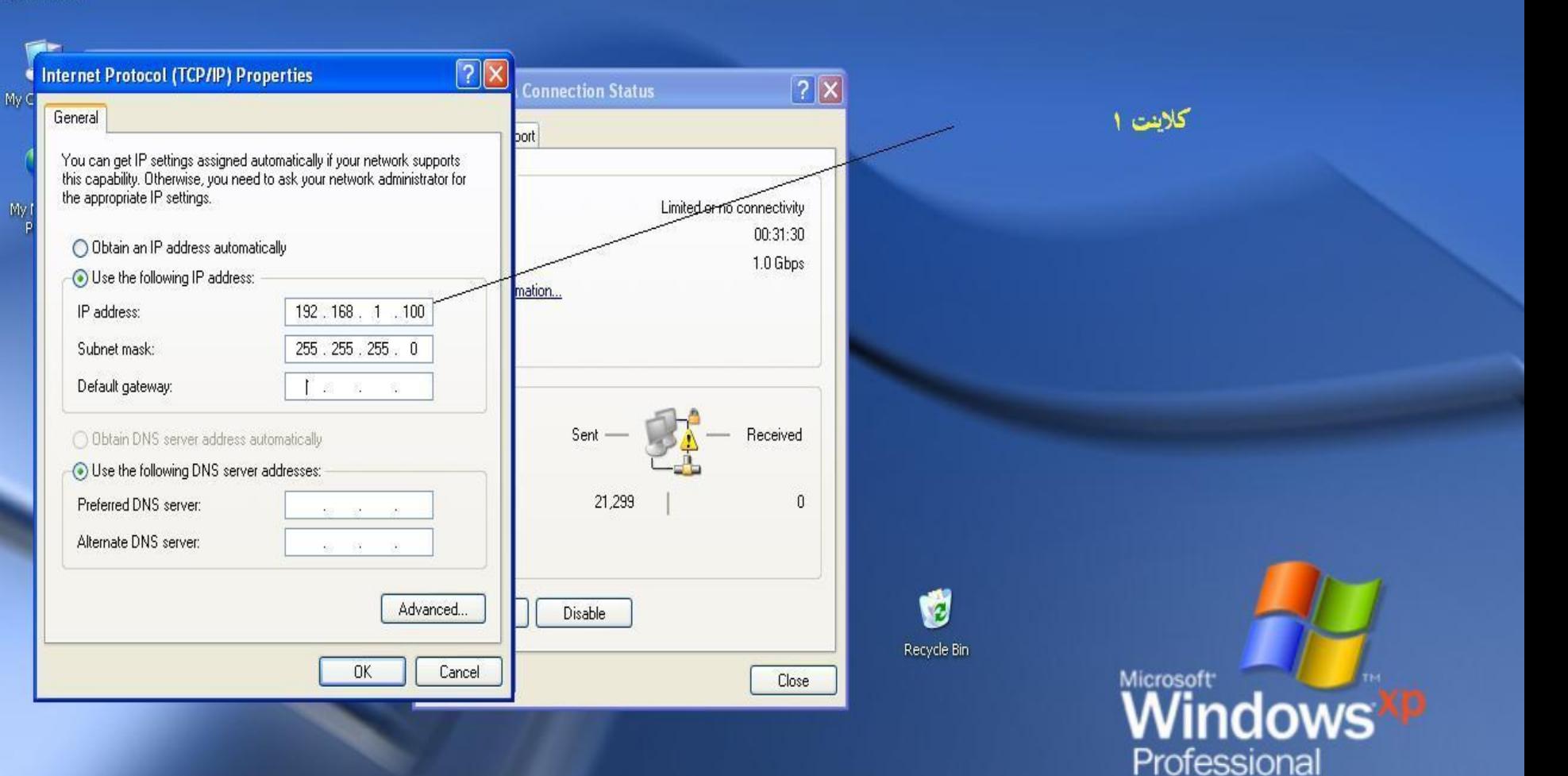

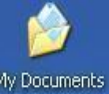

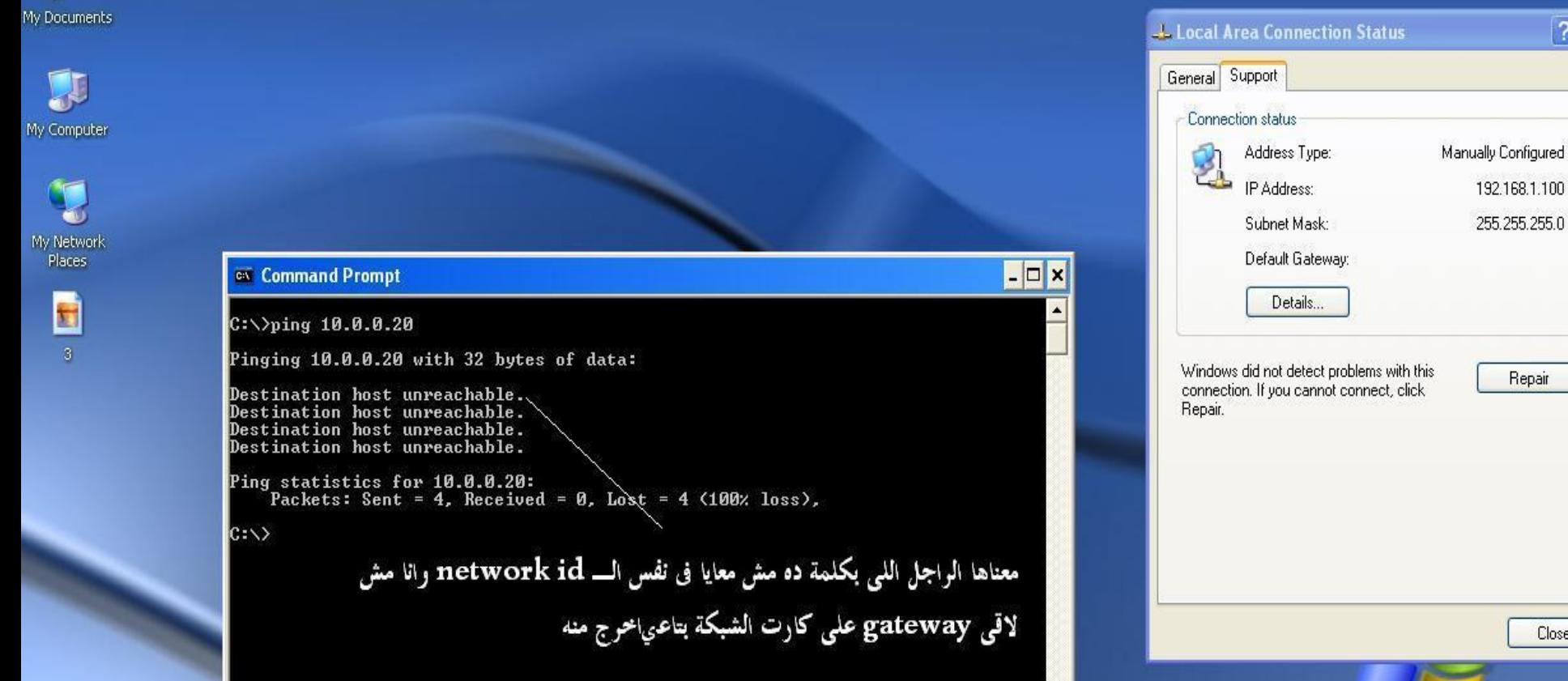

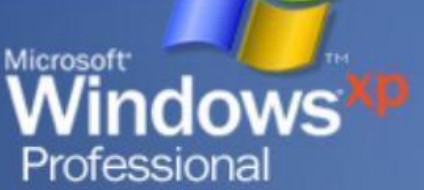

#### Tamer.zein@hotmail.com

ex Command Prompt

 $\overline{?}$ 

Close

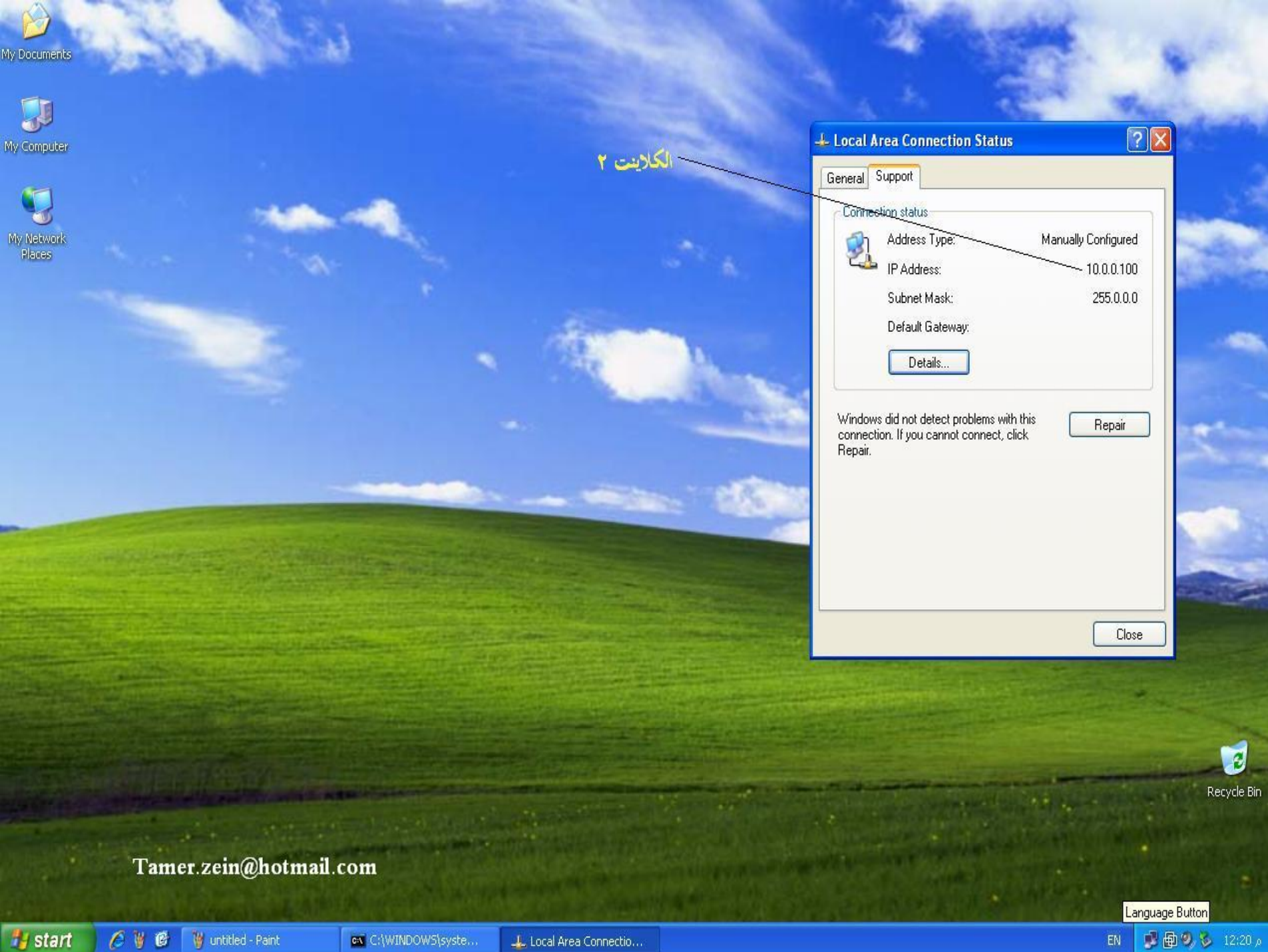

**THE R. P. LEWIS CO., LANSING MICH.** 

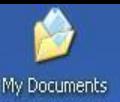

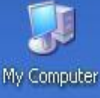

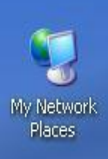

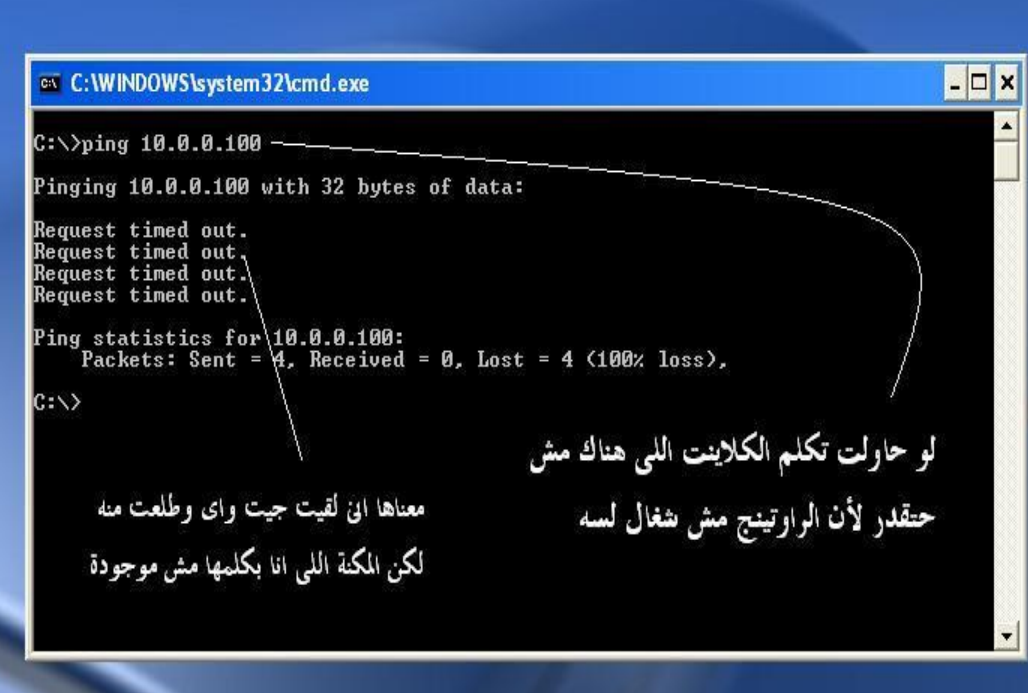

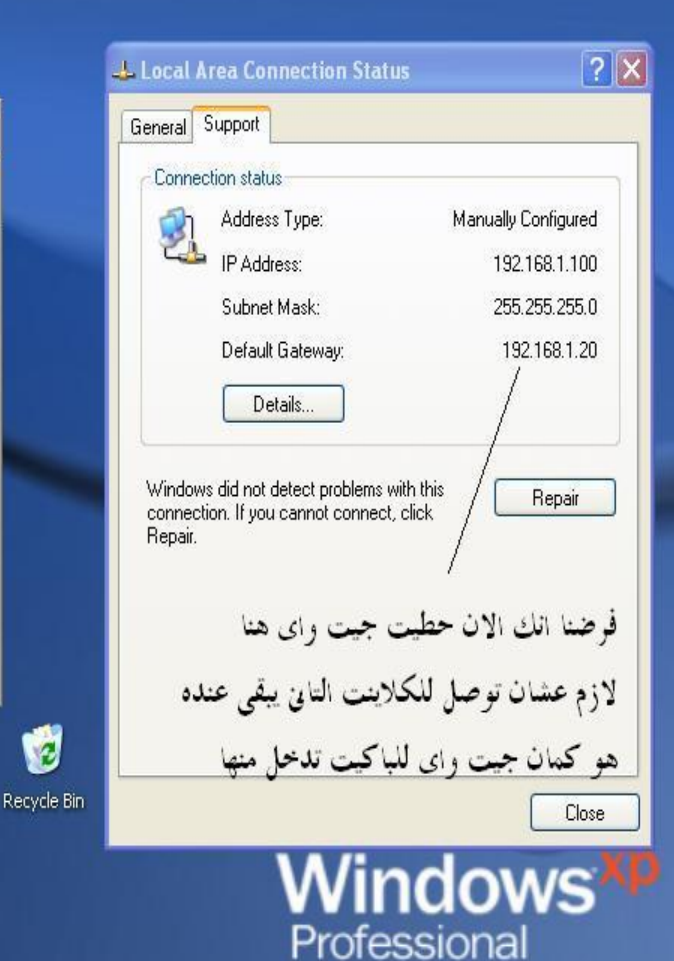

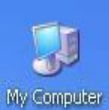

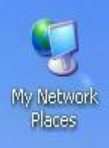

**i** start

C

## on C: WINDOWS \system32\cmd.exe C:\>ping 192.168.1.100 Pinging 192.168.1.100 with 32 bytes of data: Request timed out.<br>Request timed out.<br>Request timed out.<br>Request timed out. Ping statistics for  $192.168.1.100$ :<br>Packets: Sent = 4, Received = 0, Lost = 4 (100% loss),  $|c:\rangle$

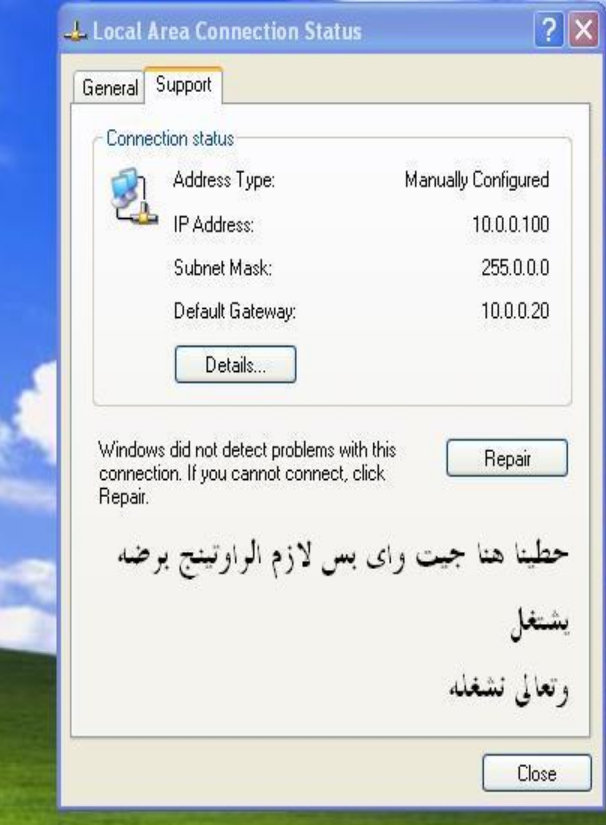

 $\Box$   $\times$ 

#### Tamer.zein@hotmail.com

Paint Creates and edits drawings, and displays and edits scanned photos. ty et ca cawindows(syste... | 42 Local Area Connectio.

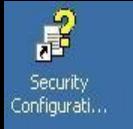

Fo

Learn more<br>about the ne...

**IS** 

My Documents

U My Computer

 $\mathbf{C}$ 

My Network<br>Places

 $\ddot{\mathbf{c}}$ 

Internet<br>Explorer

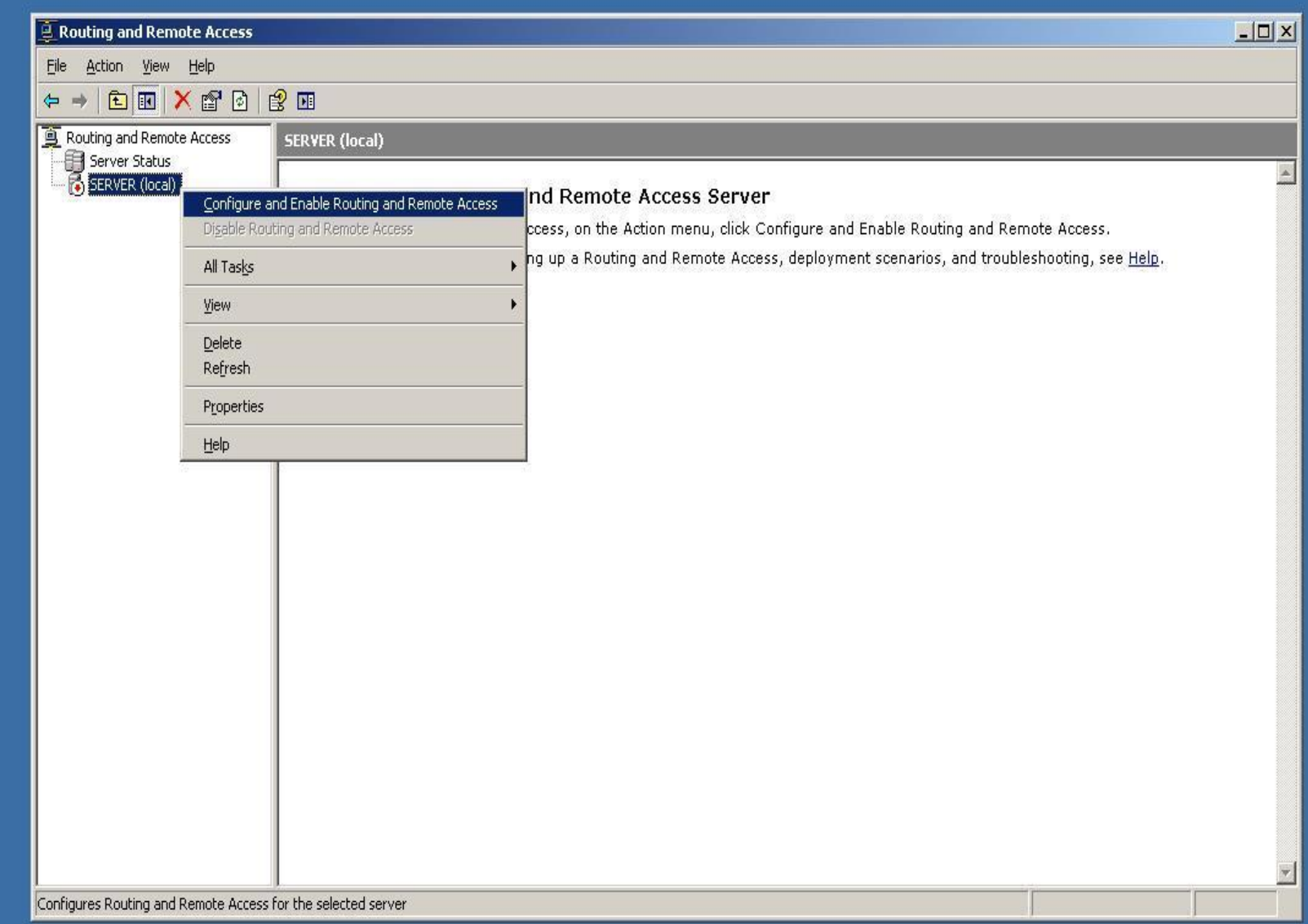

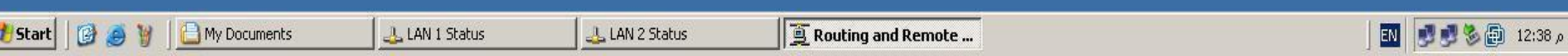

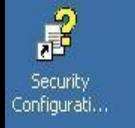

Learn more

about the ne...

My Documents

My Computer

My Network

Places

Internet Explorer

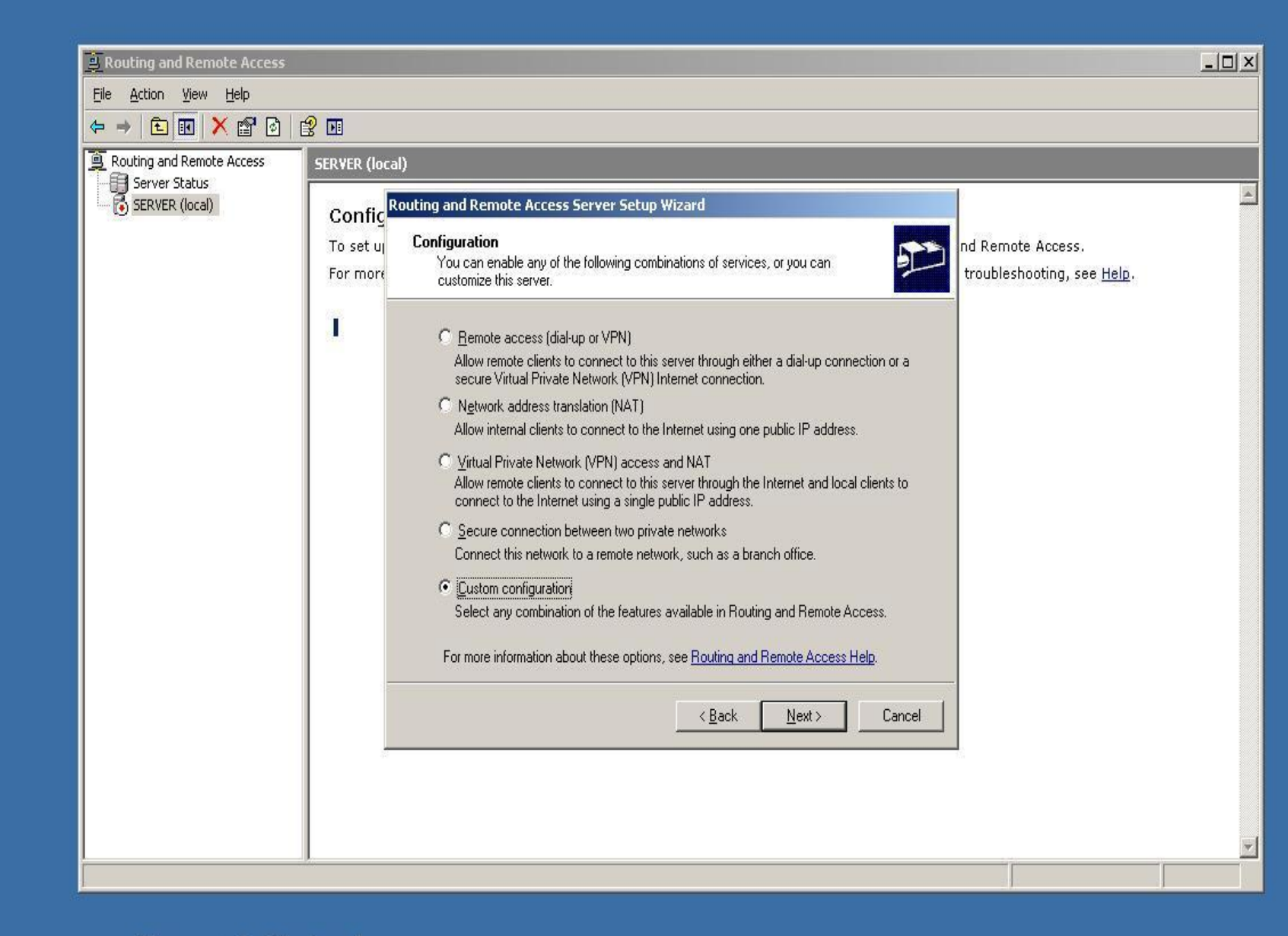

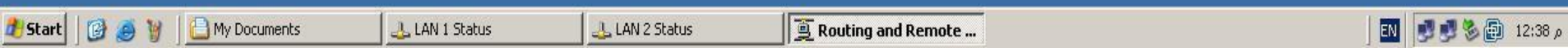

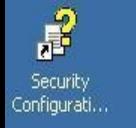

 $\blacksquare$ 

Learn more

about the ne...

My Documents

My Computer

My Network Places

> C Internet

Explorer

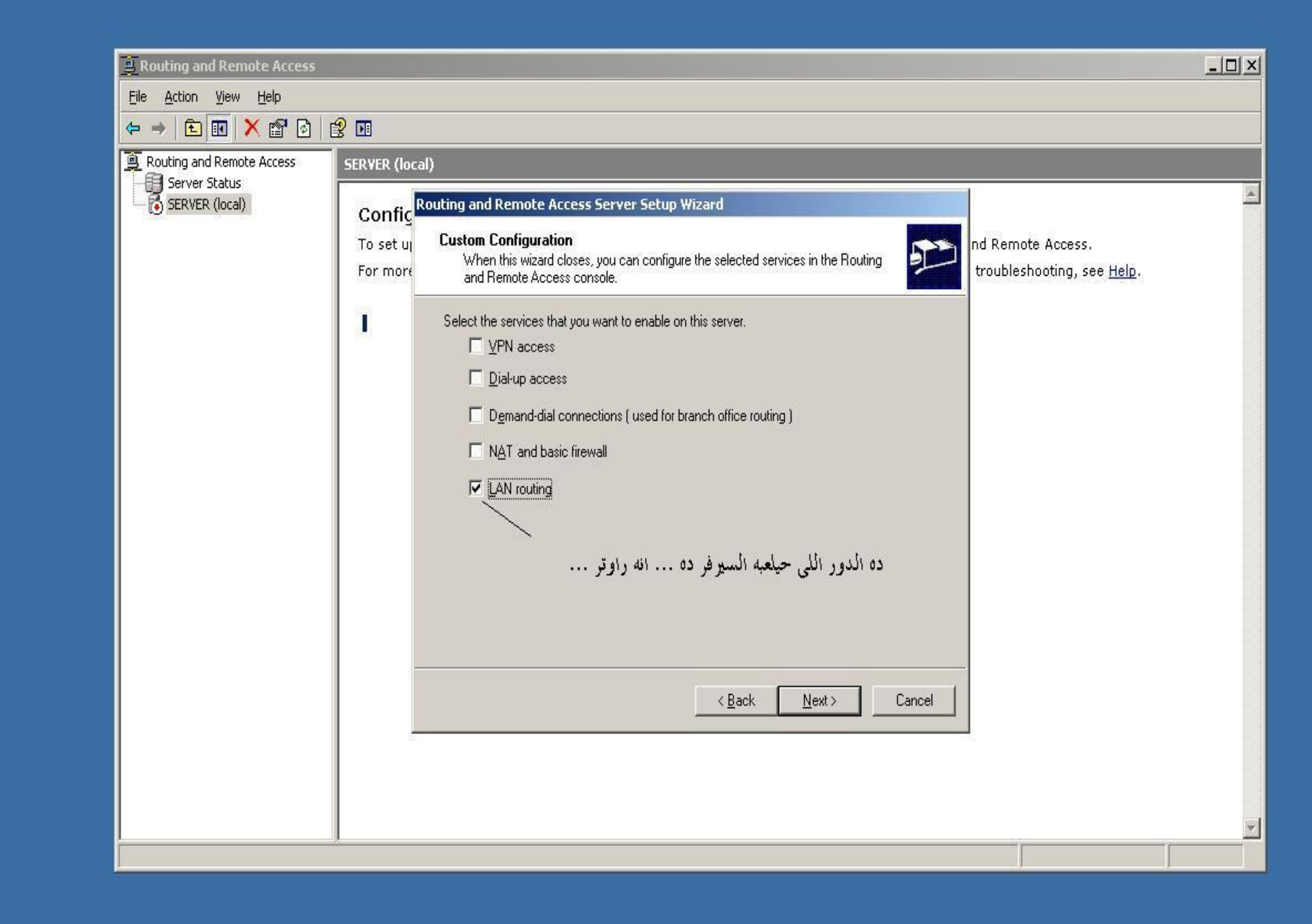

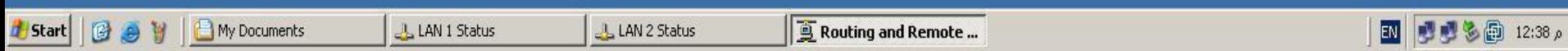

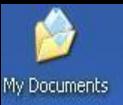

TTL اللي معناها time to leave يعني وصلت للهدف بتاعي بعد كام راوتو … في حالتنا راوتو واحد ... لأن الديفولط بتاعها 128-TTL

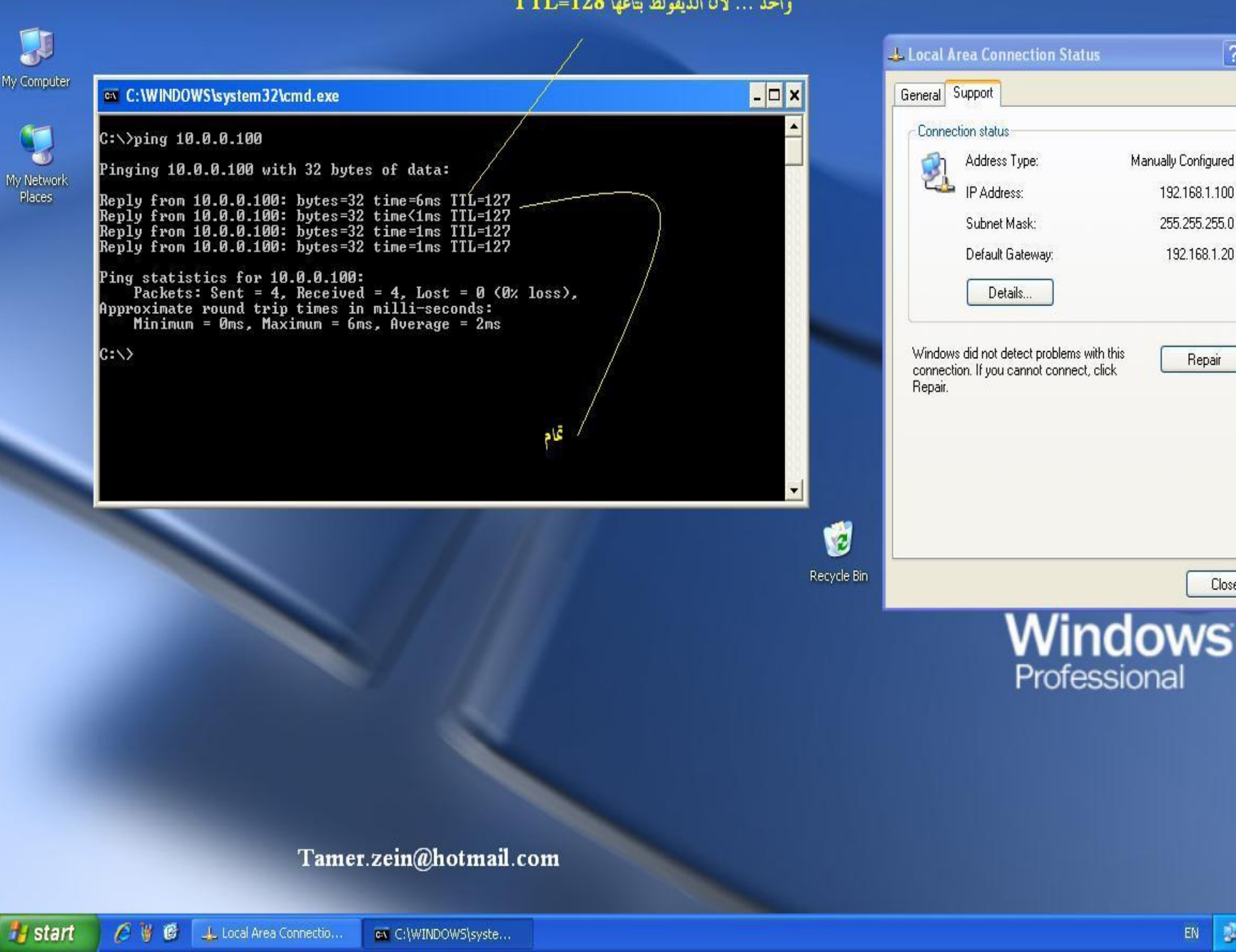

 $|?|X|$ 

192.168.1.100

255.255.255.0

192.168.1.20

Repair

Close

#### ex C:\WINDOWS\system32\cmd.exe

 $B$   $x$  $C:\rightarrow$ ping 10.0.0.100 Pinging 10.0.0.100 with 32 bytes of data: Reply from 10.0.0.100: bytes=32 time=5ms TTL=127 Reply from 10.0.0.100: bytes=32 time=1ms TTL=127<br>Reply from 10.0.0.100: bytes=32 time=1ms TTL=127 Reply from 10.0.0.100: bytes=32 time=1ms TTL=127 Ping statistics for 10.0.0.100: Packets: Sent = 4, Received = 4, Lost = 0  $(0x \text{ loss})$ , Approximate round trip times in milli-seconds: Minimum = 1ms, Maximum = 5ms, Average = 2ms C:\>route print Interface List et Scheduler Miniport **Active Routes:** Network Destination Netmask Gateway Interface Metric  $0.0.0.0$  $-192.168.1.20$ 0.0.0.0 192.168.1.100 10 127.0.0.0  $255.0.0.0$ 127.0.0.1 127.0.0.1  $\mathbf{1}$ 255.255.255.0 192.168.1.100 192.168.1.100 10 192.168.1.0 192.168.1.100 255.255.255.255 127.0.0.1 10 127.0.0.1 192.168.1.255 255.255.255.255 192.168.1.100 192.168.1.100 10  $224.0.0.0$ 240.0.0.0 192.168.1.100 192.168.1.100 10 255.255.255 255.255.255.255 255 192.168.1.100 192.168.1.100  $\mathbf{1}$ Default Gateway: 192.168.1.20 **Persistent Routes: None**  $\overline{c}$ :\> لا<sup>م</sup>حظ هنا بعد ماحطینا جیت وای تم<br>اضافة *الم<sub>و</sub>وت ده .. ومعناه لو حد*<br>سألك على شبكة م<sub>ا</sub>تع<u>وفهاش ارمي عل</u>ى ولو شیلنا الجیت وای الروت ده<br>حیتشال طبعا

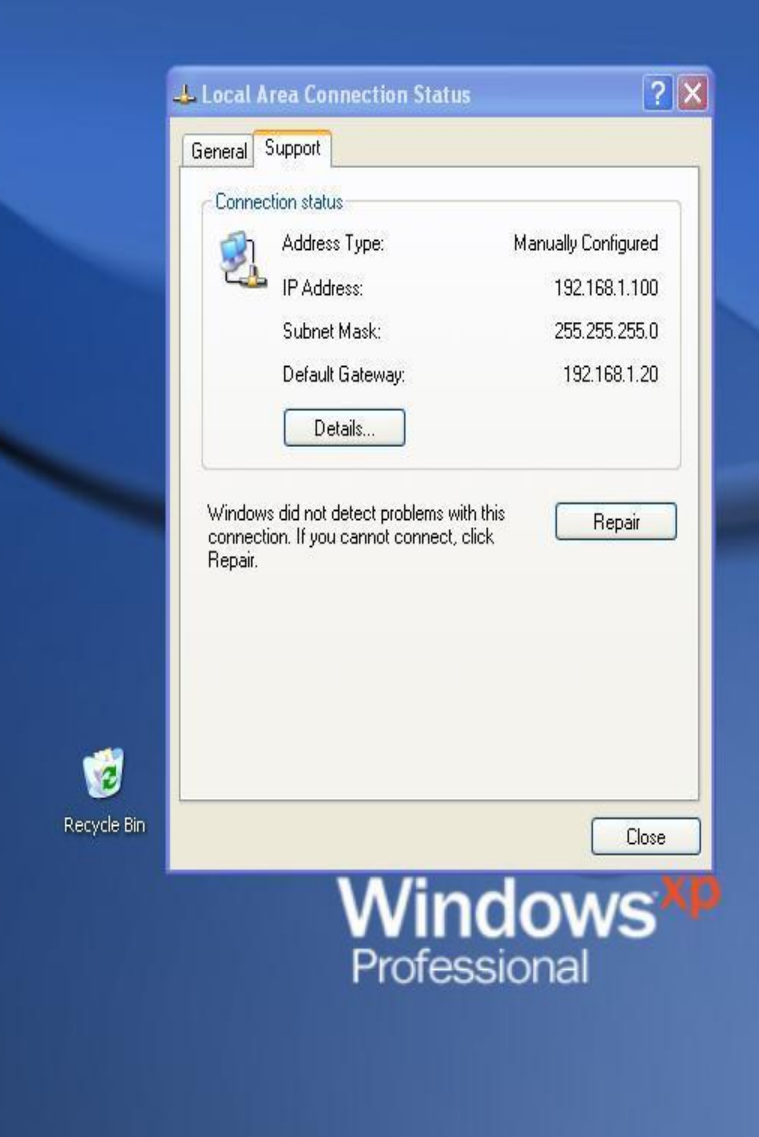

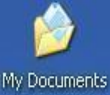

Places

 $\Box$ 

13.

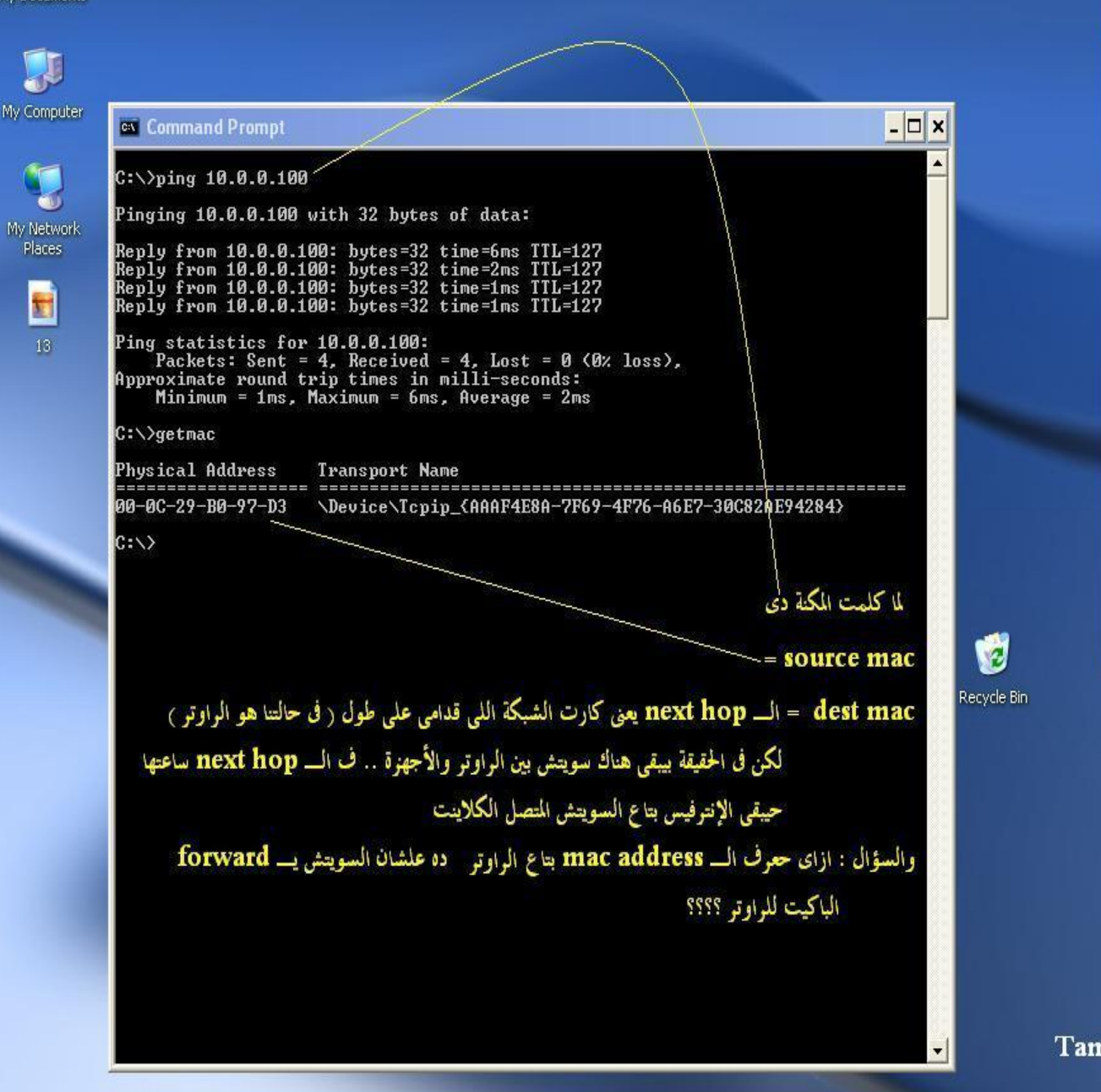

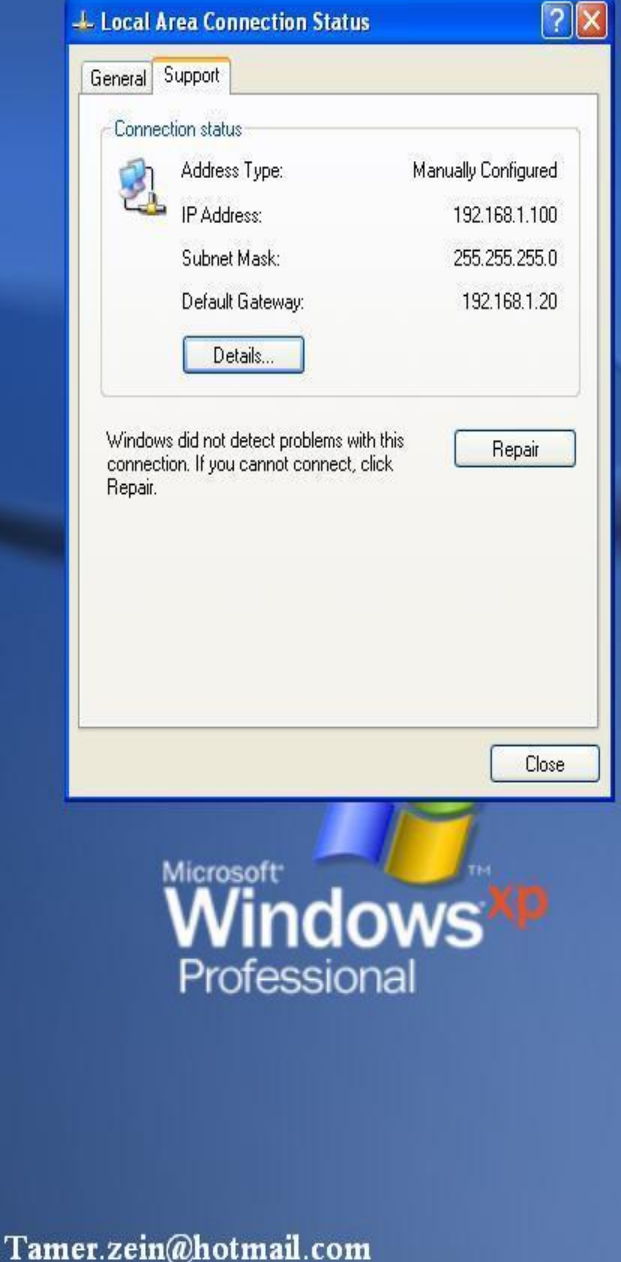

M 13 - Paint

**EN** 

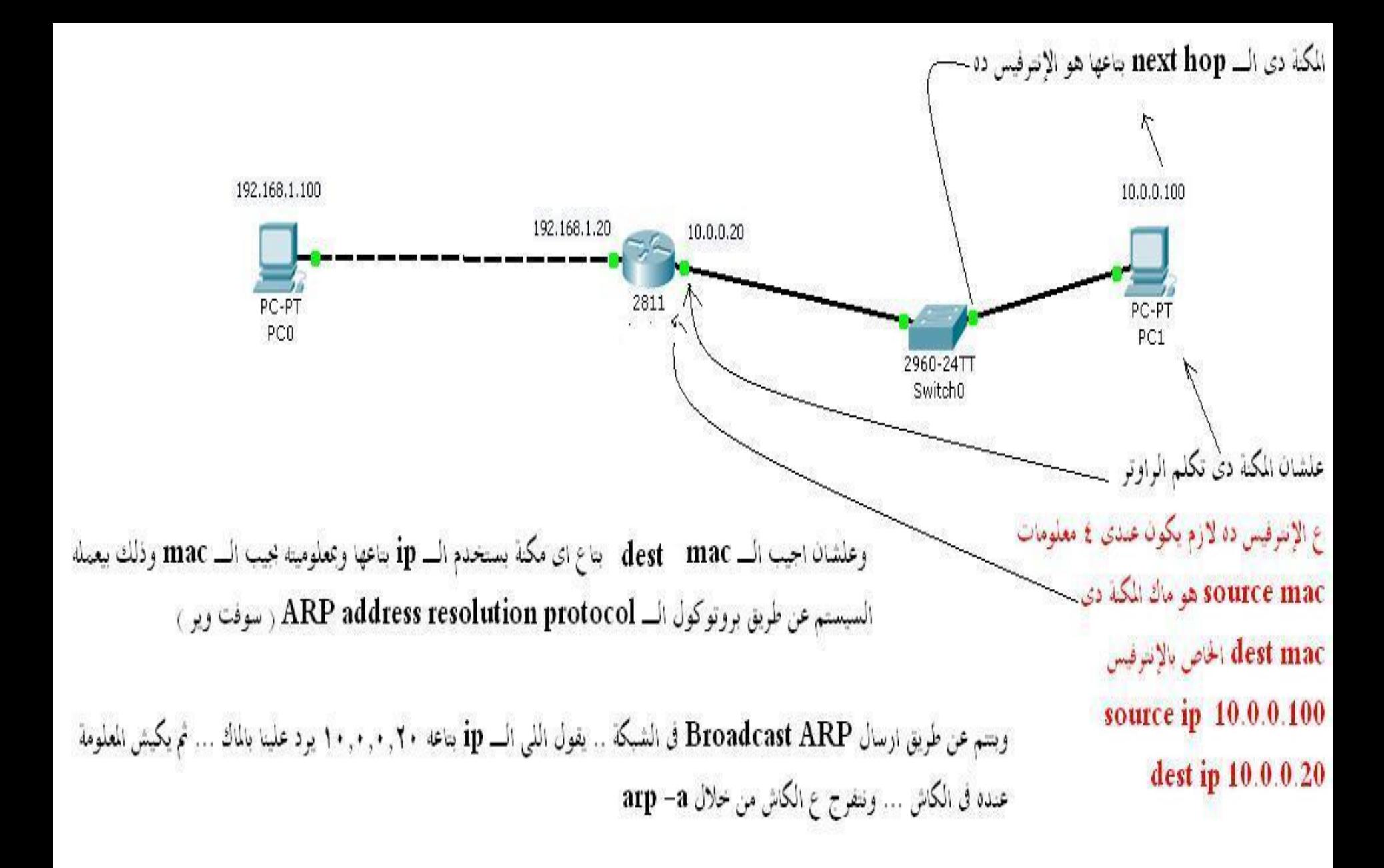

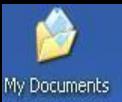

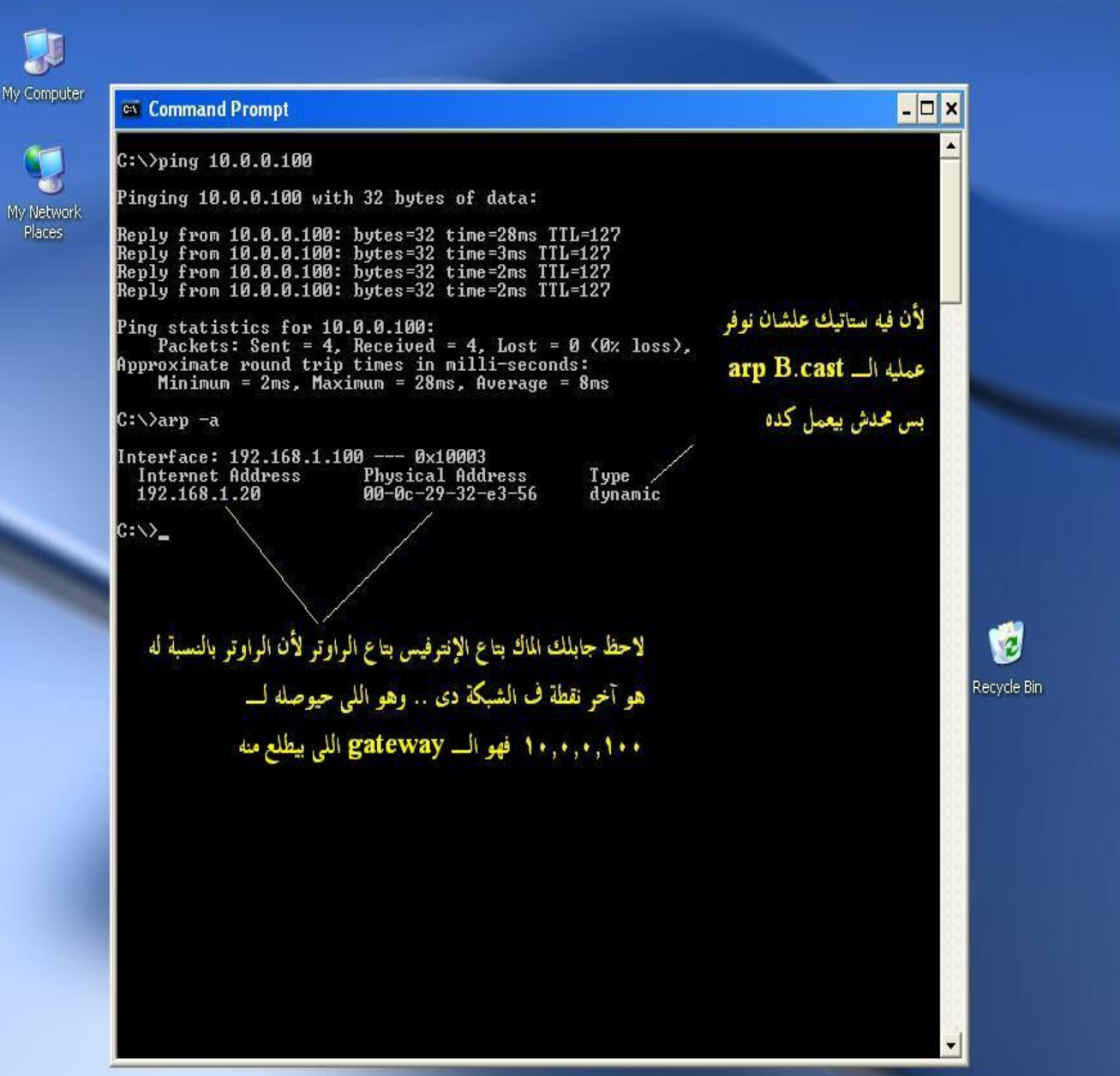

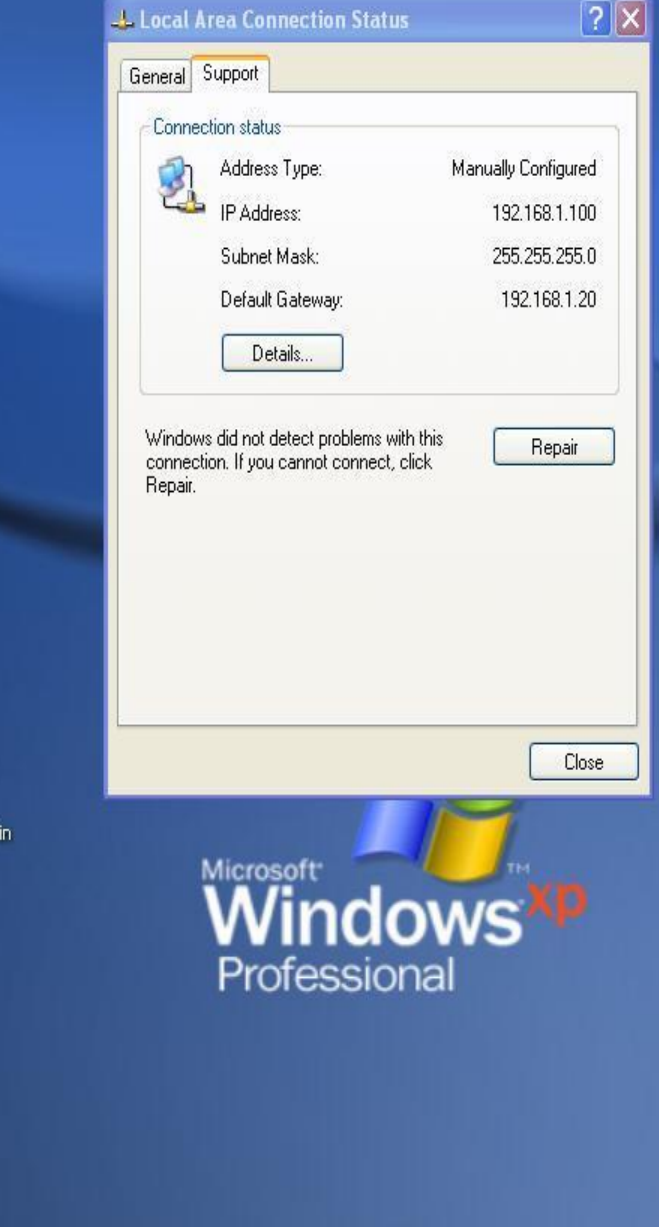

 $E$   $E$ Lucal Area Connectio... M 13 - Paint

ex Command Prompt

EN  $\left(\sqrt{1}$  03:45  $\right)$ 

### **Advanced Routing**

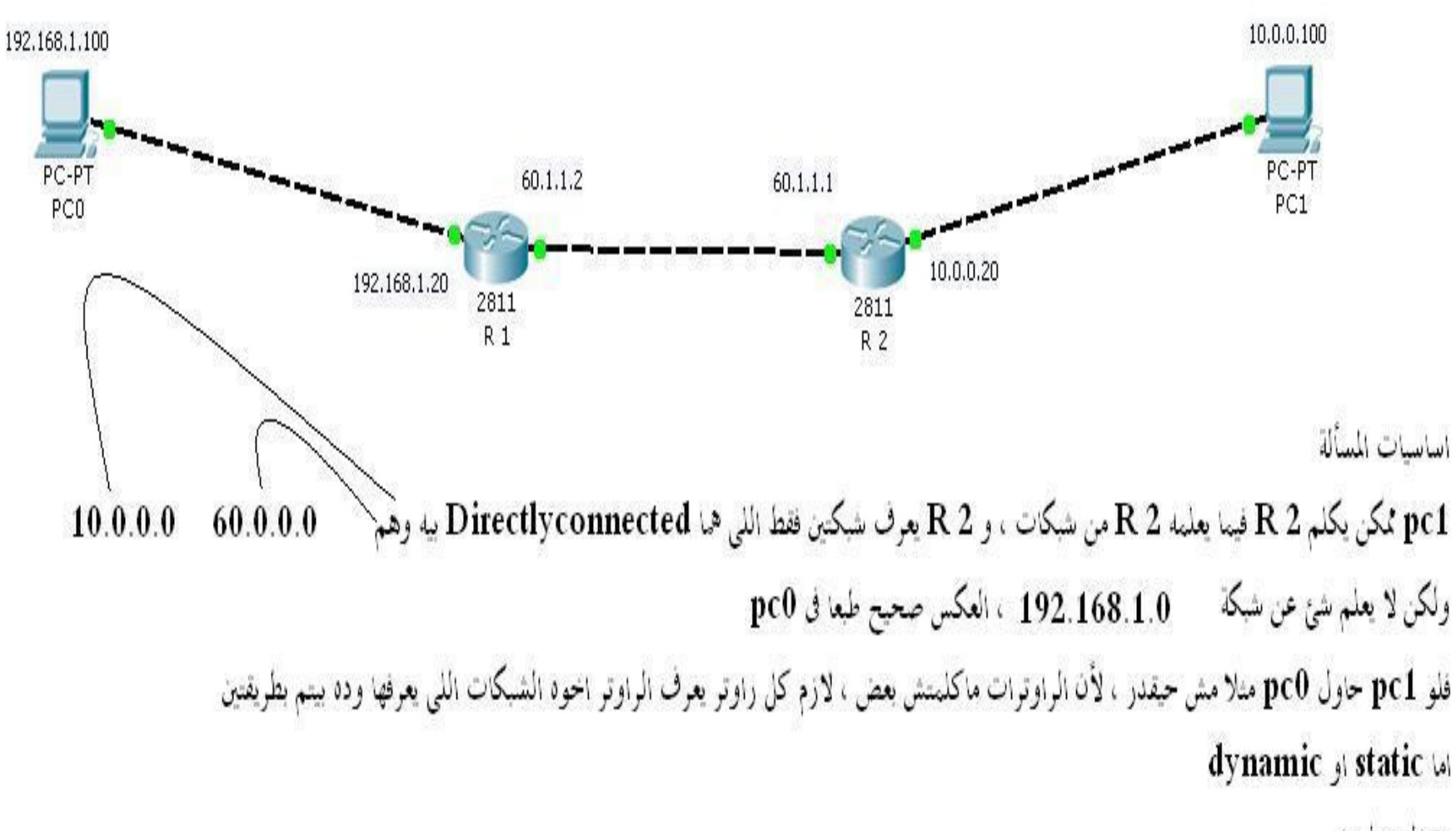

وتعالى نتعلمها

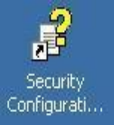

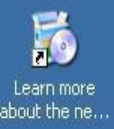

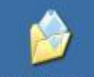

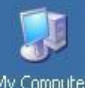

My Computer

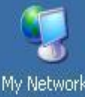

My Network<br>Places

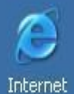

عايرينه يعرف الشبكة التالتة علشان يقدر يكلمها

Internet<br>Explorer

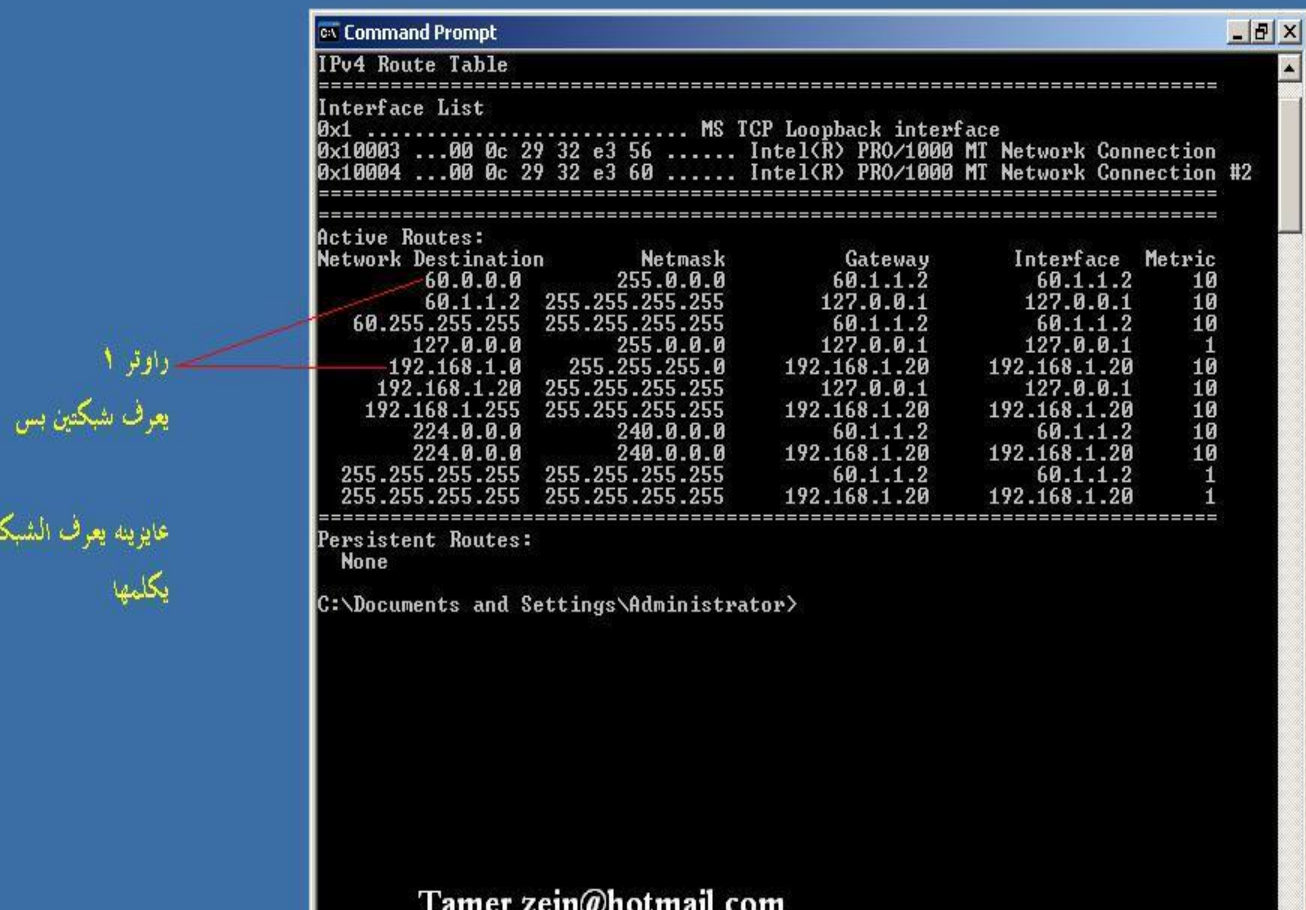

H<sub>Start</sub> B & V **Command Prompt** 

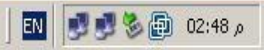

ᆀ

U My Computer

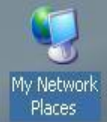

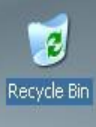

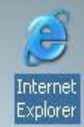

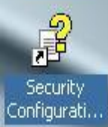

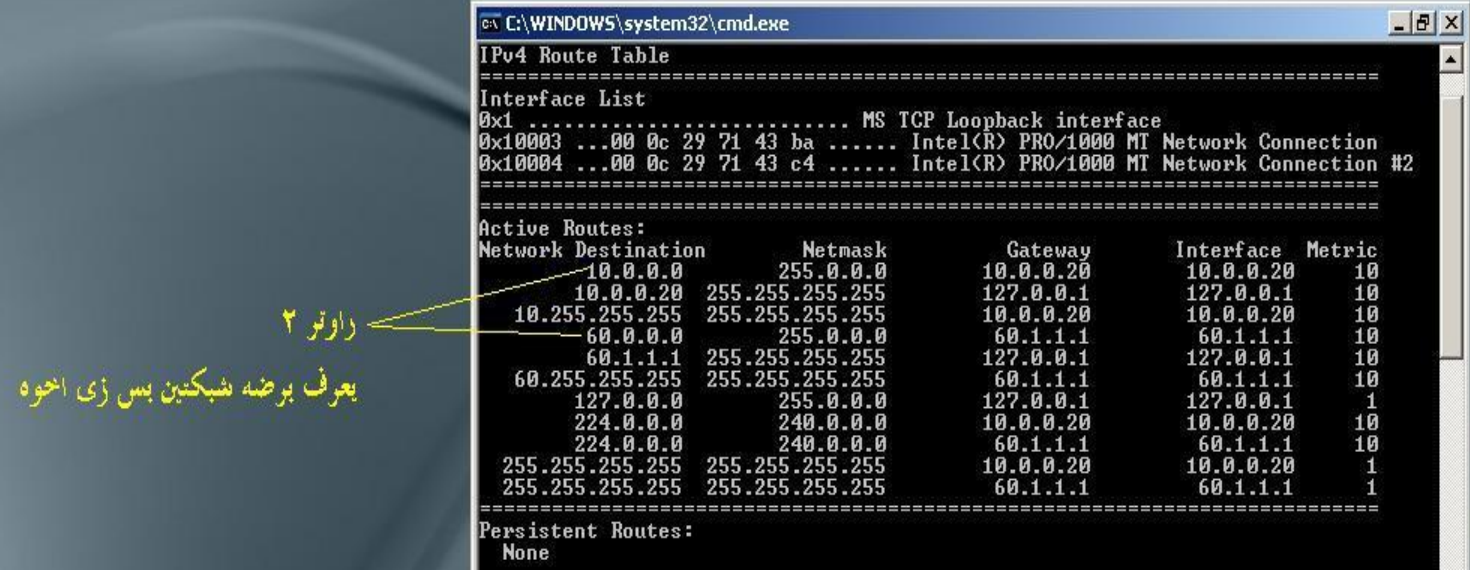

C:\Documents and Settings\Administrator>\_

Tamer.zein@hotmail.com

03

■ 990% @ 04:58 @

 $\blacktriangle$ 

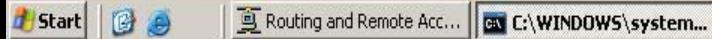

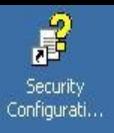

Fo

N

U

 $\mathcal{L}$ 

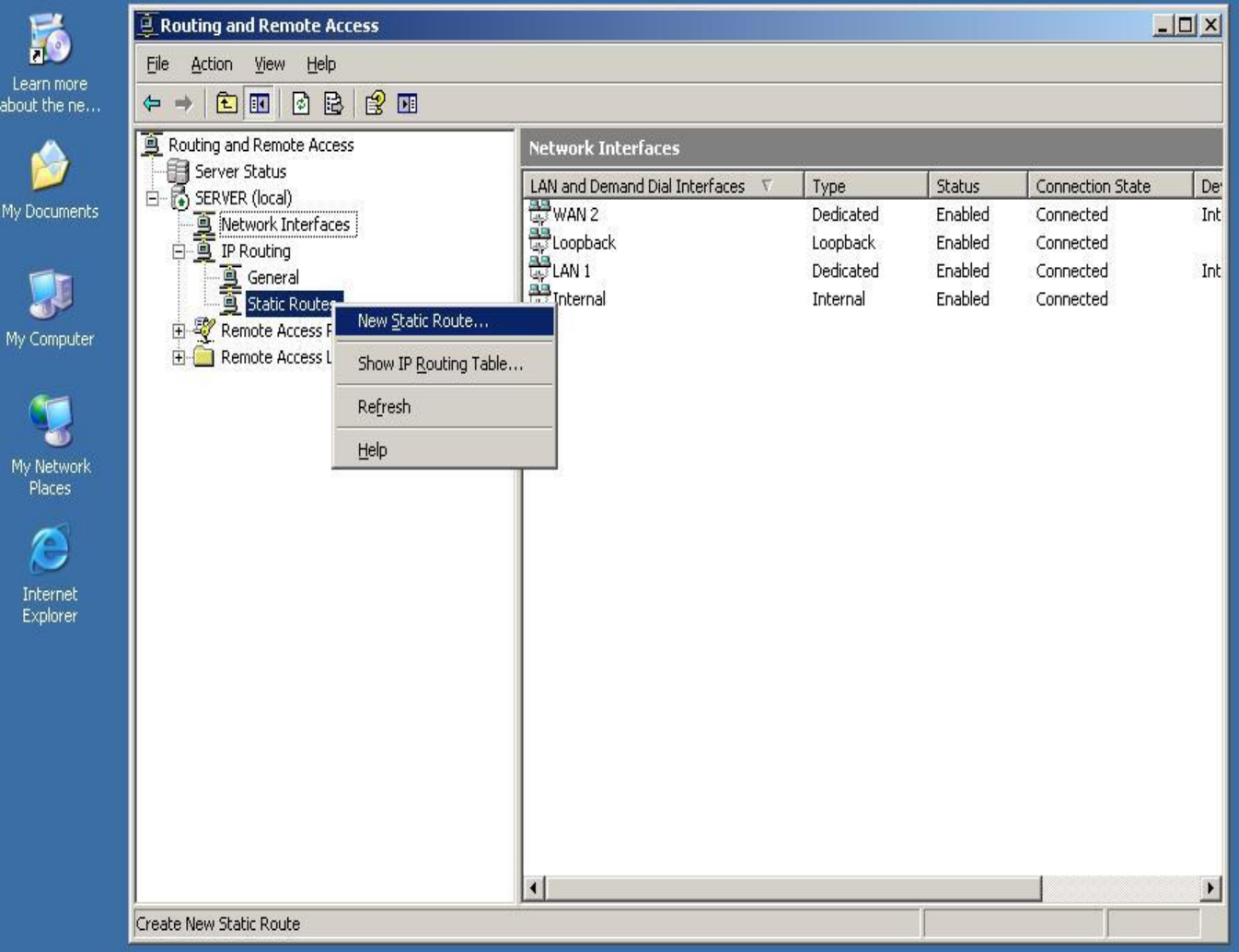

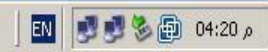

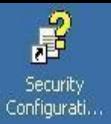

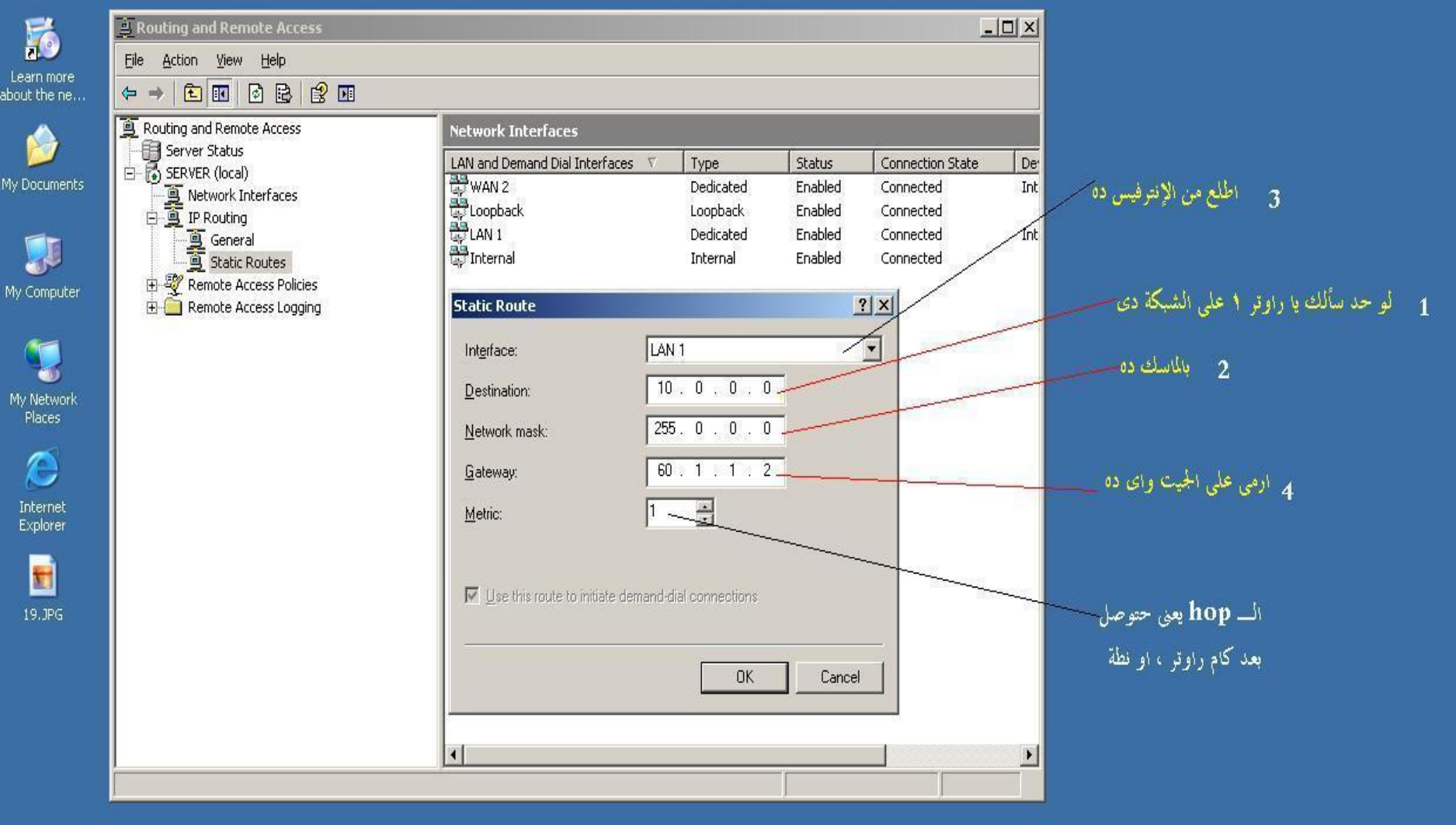

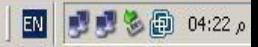

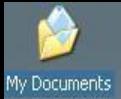

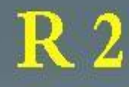

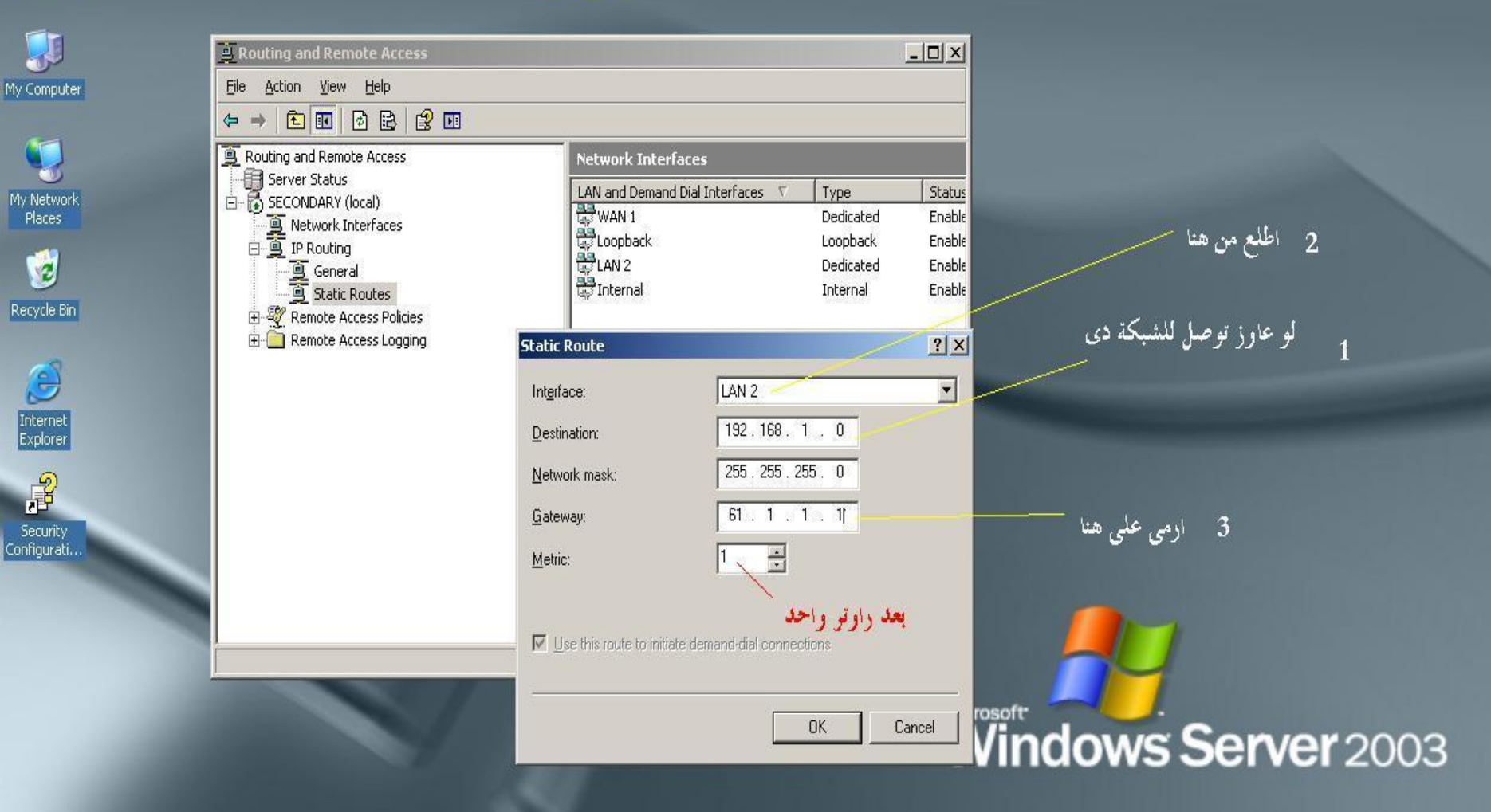

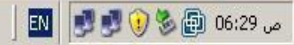

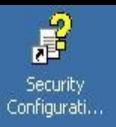

 $\begin{array}{c} \mathsf{My} \ \mathsf{N} \\ \mathsf{Pl} \end{array}$ 

20

#### $RIPv2$  $R<sub>1</sub>$

الطريقة الديناميك

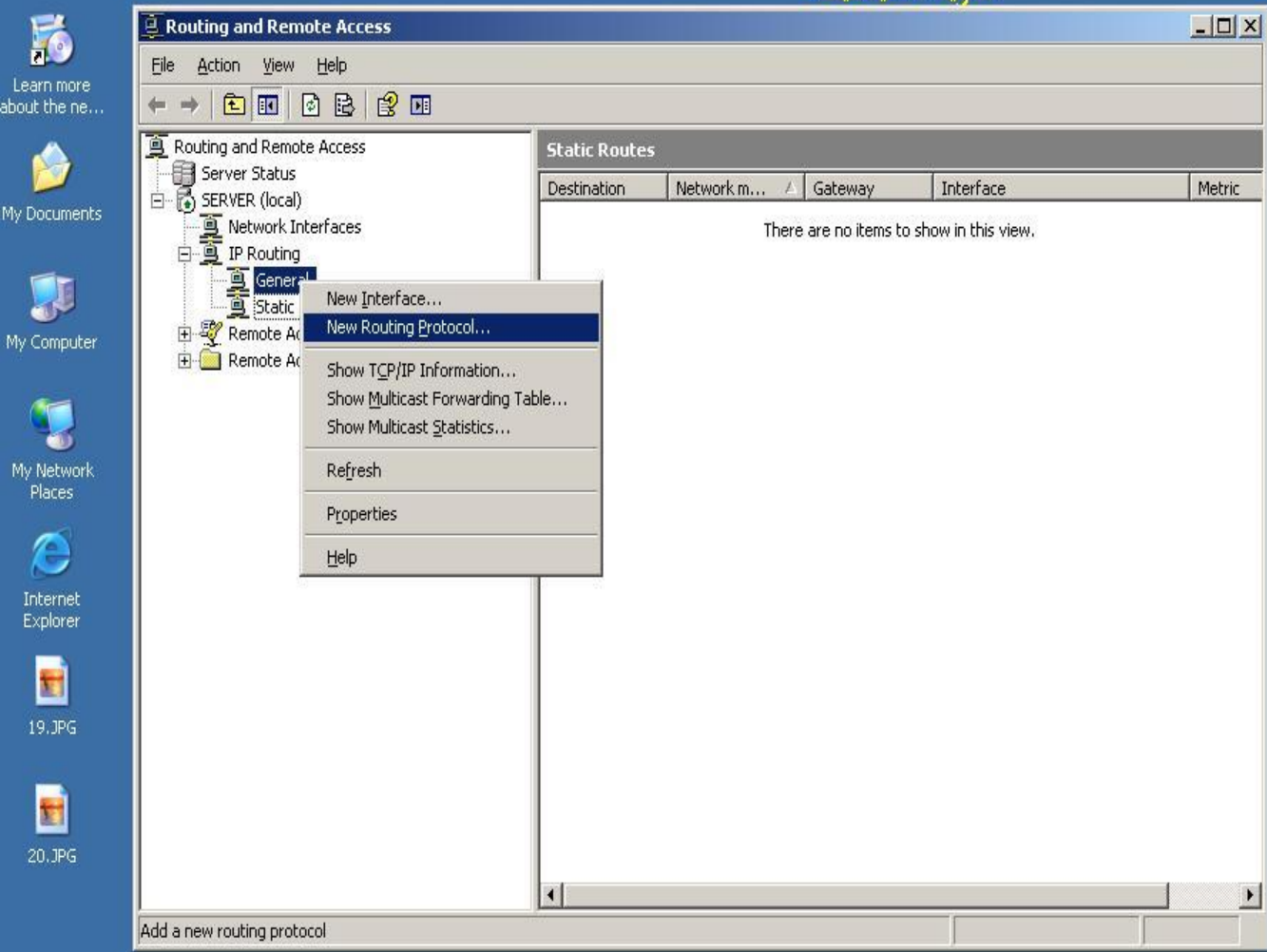

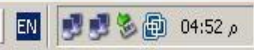

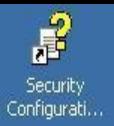

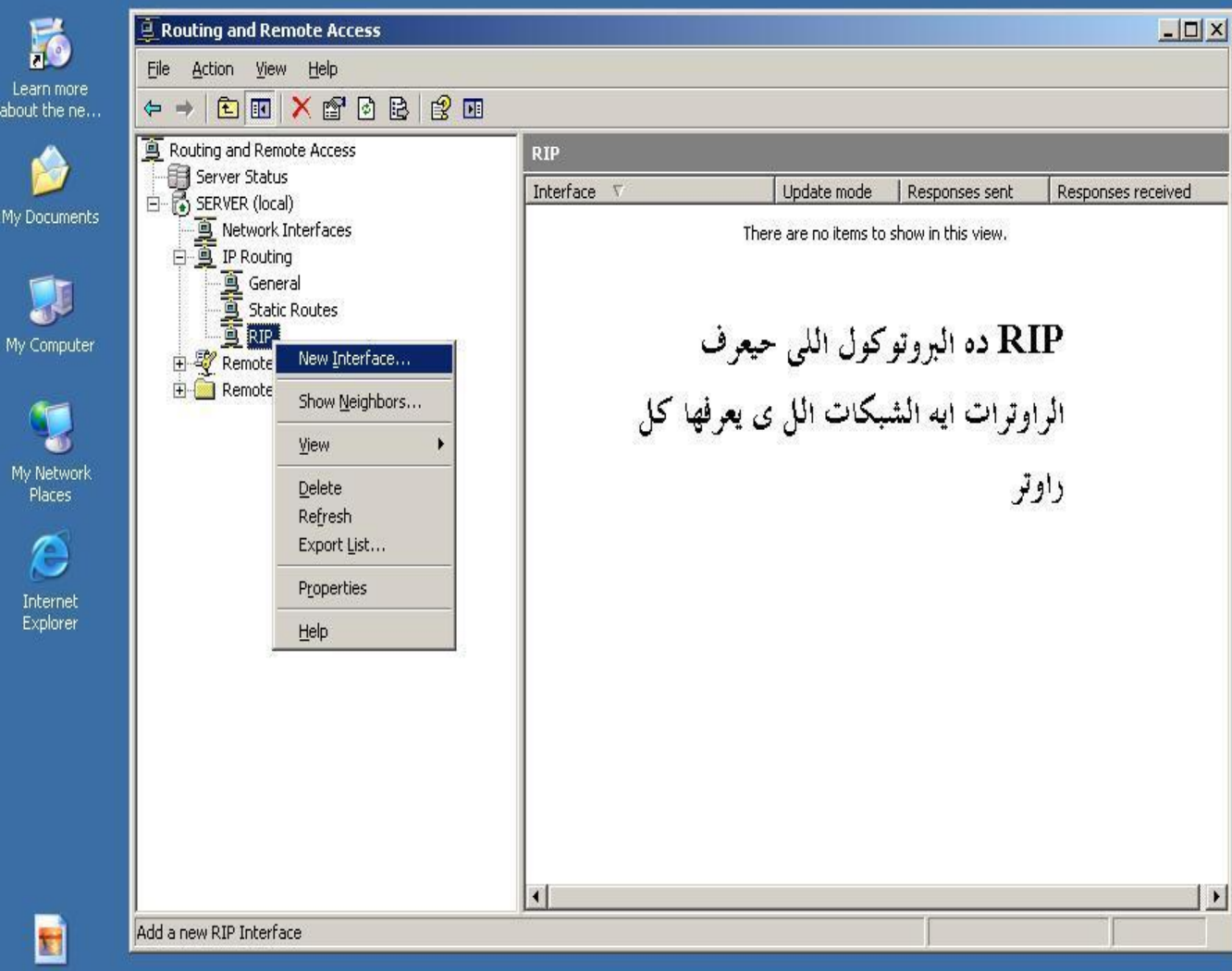

## 22.JPG

#### Tamer.zein@hotmail.com

BOY Routing and Remote ... **d** Start

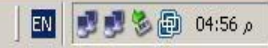

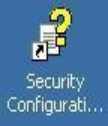

ea<br>abou

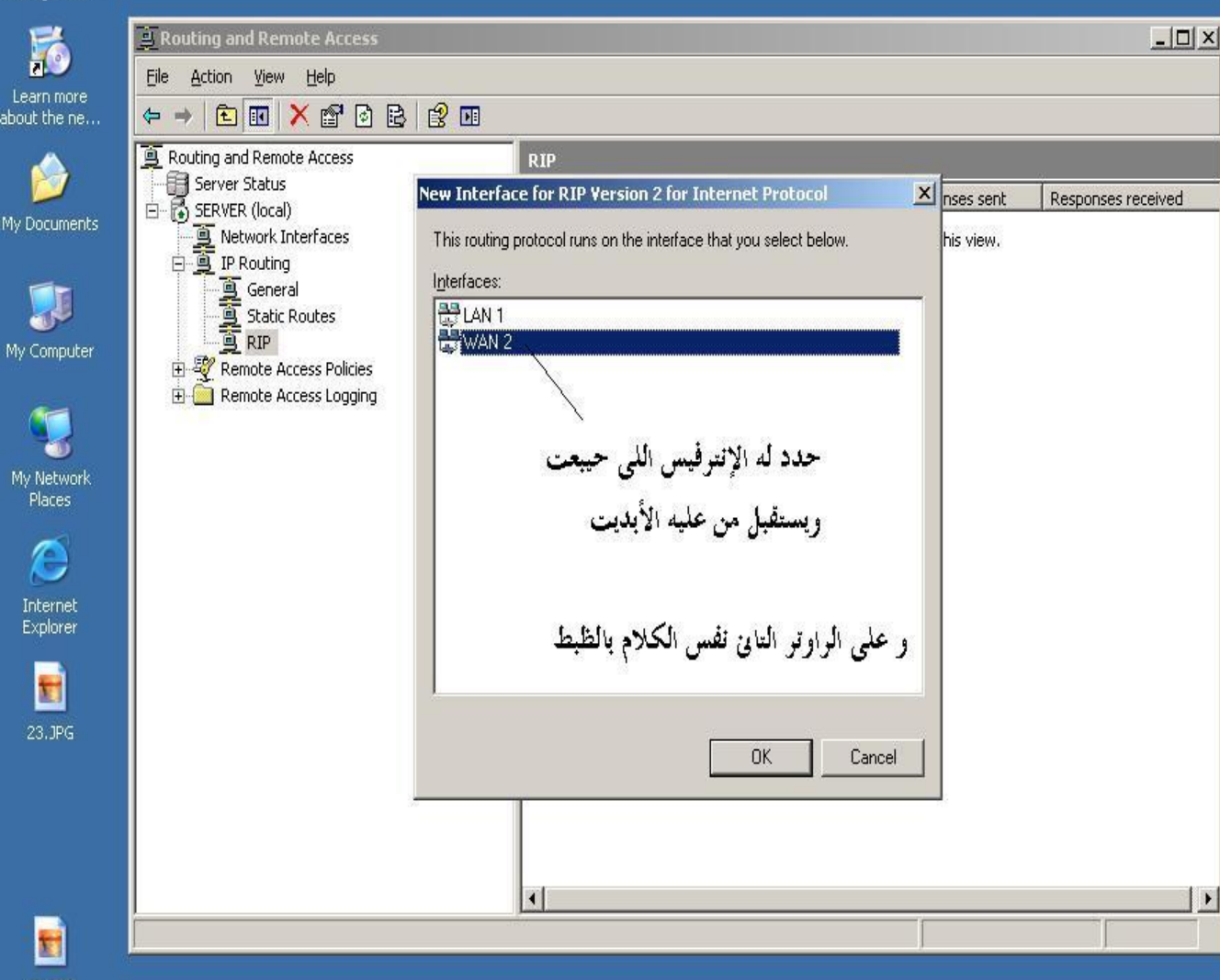

22.JPG

 $\frac{I}{E}$ 

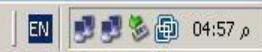

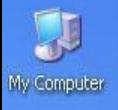

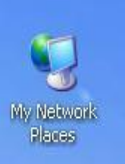

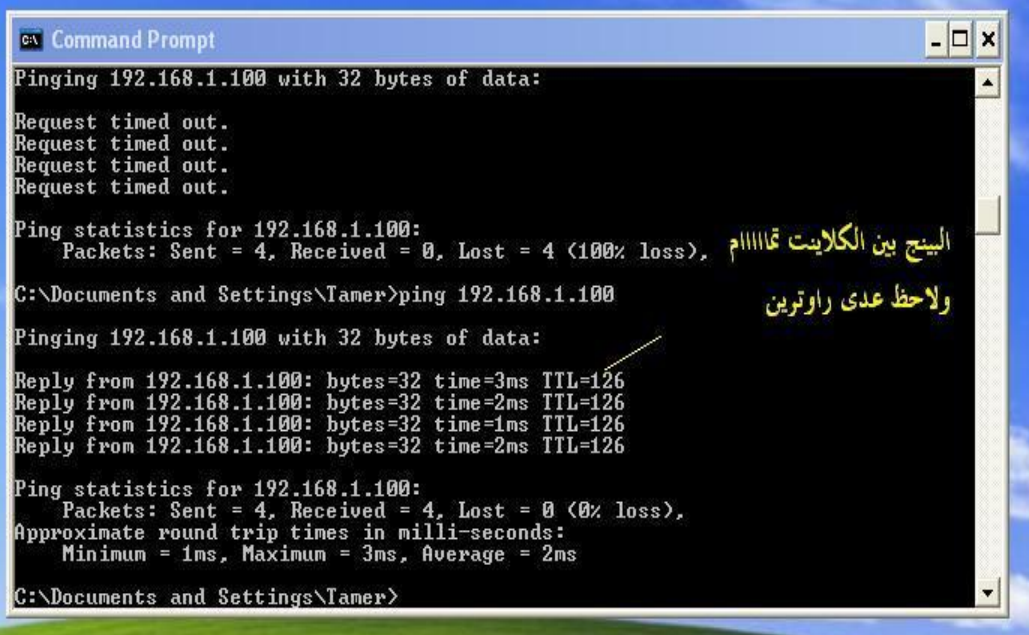

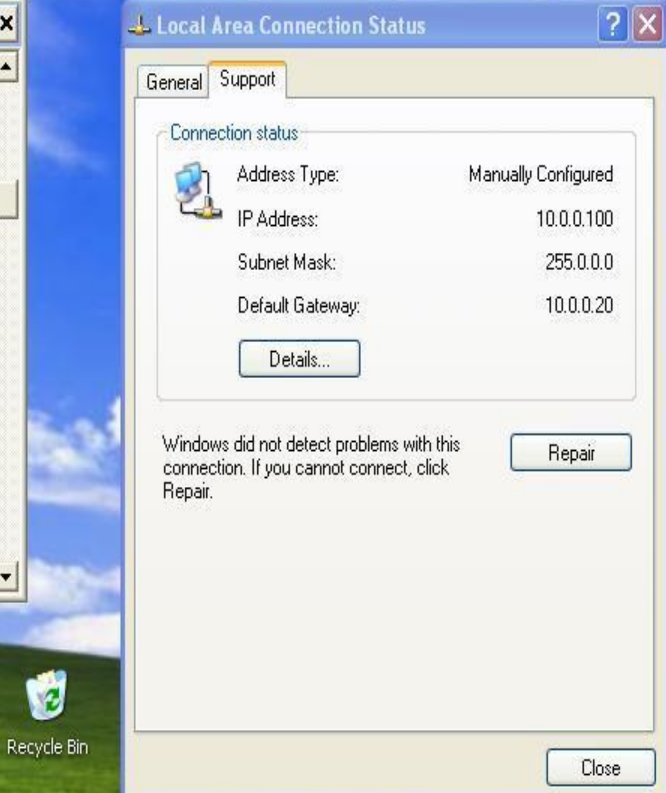

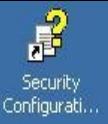

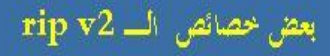

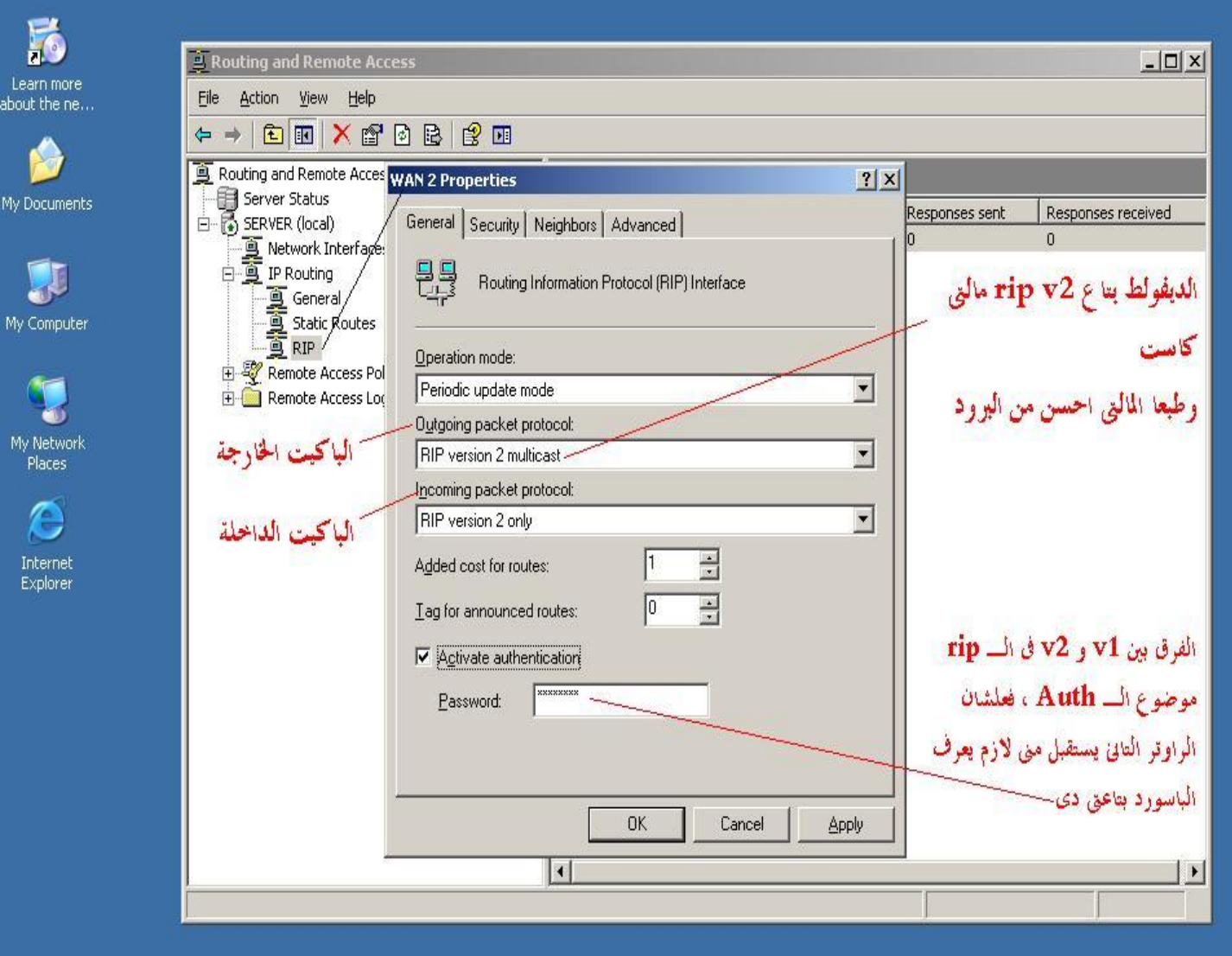

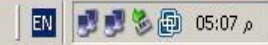

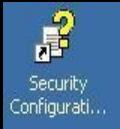

E

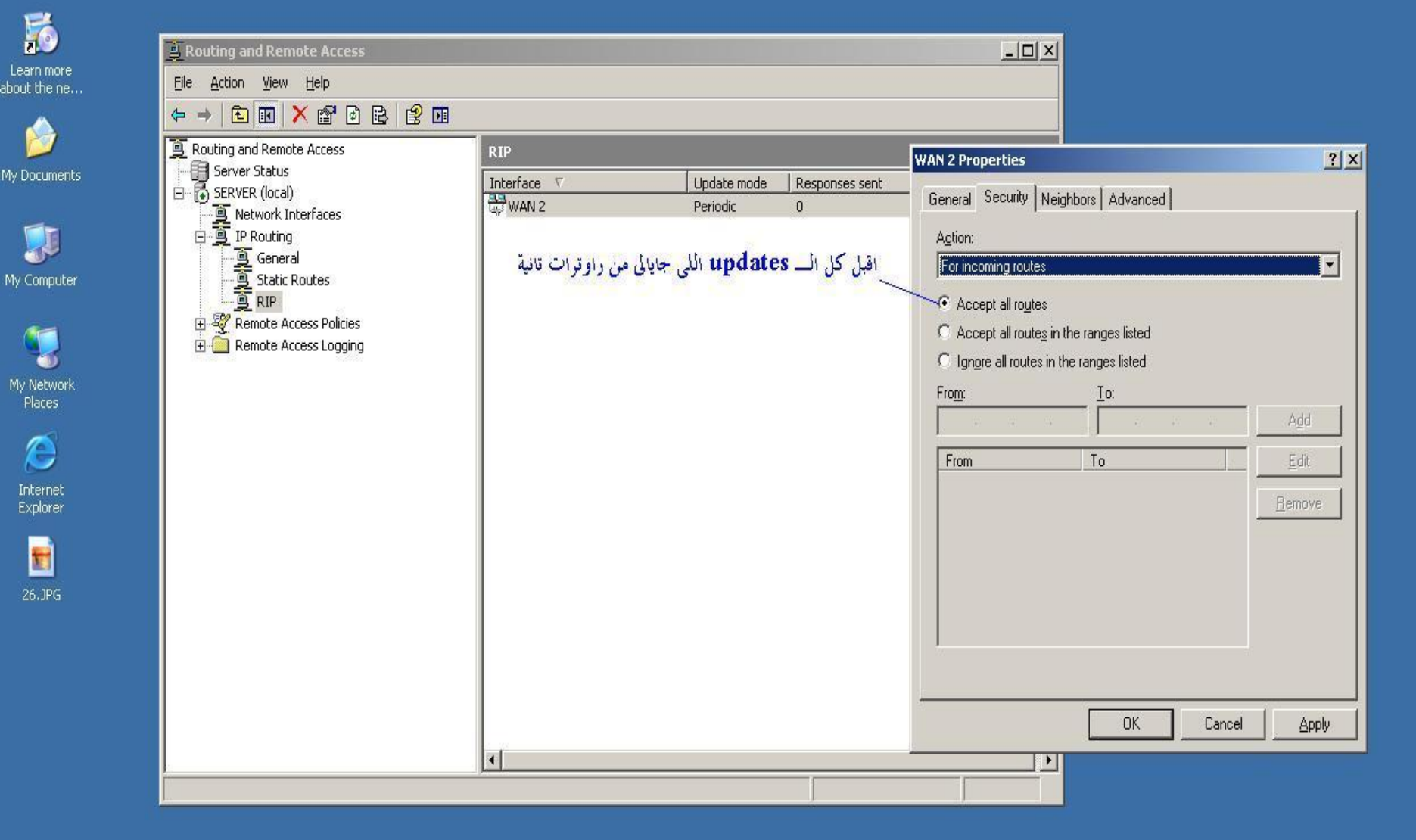

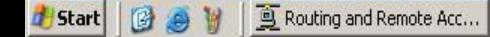

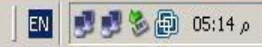

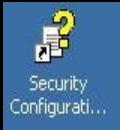

H

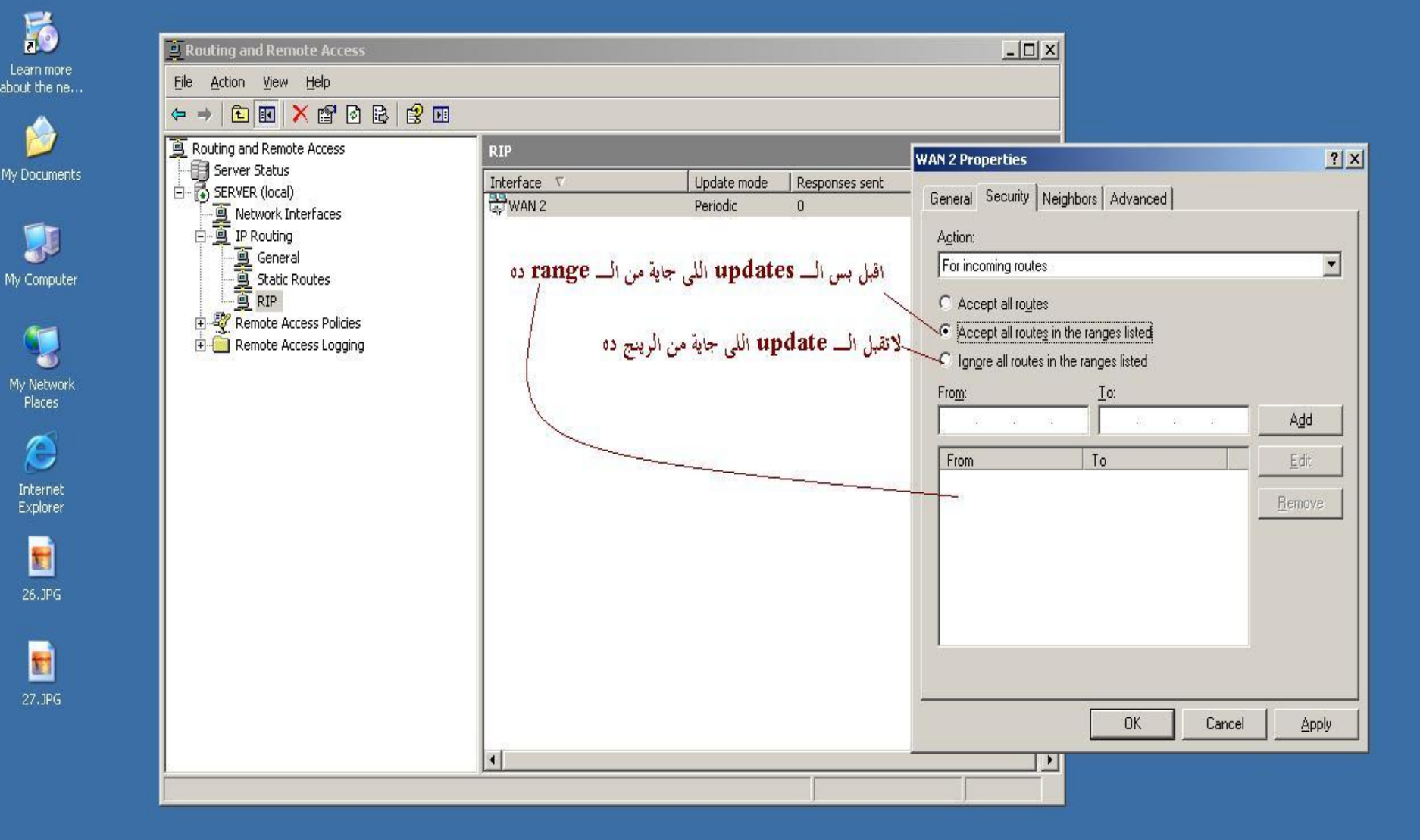

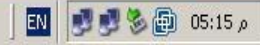

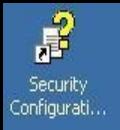

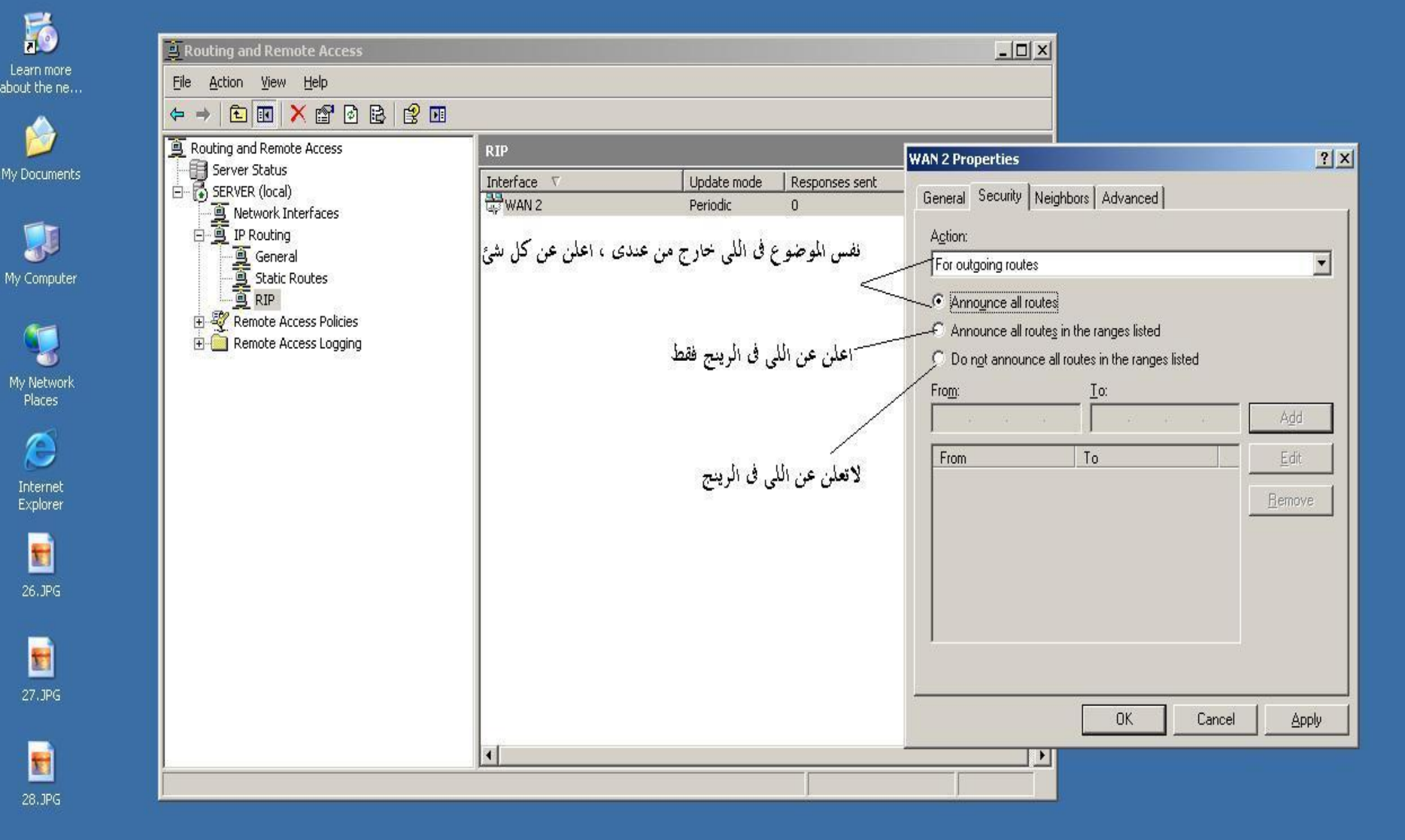

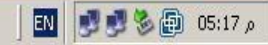

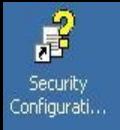

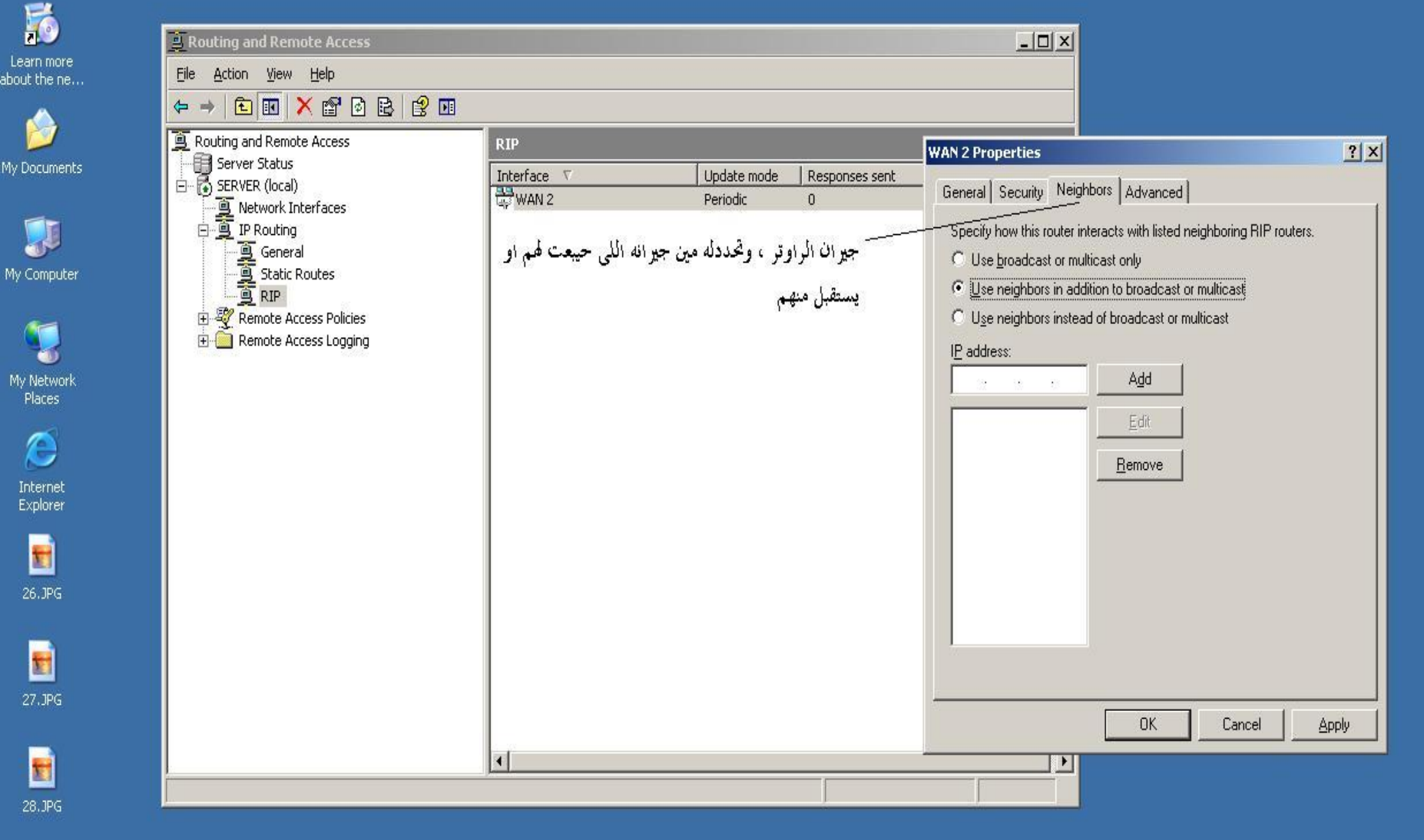

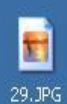

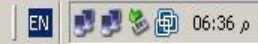

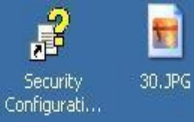

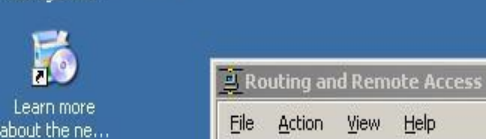

⇚

Action View Help

Routing and Remote Access

Network Interfaces

**Fig.** Server Status<br>E- **B** SERVER (local)

**白面**×窗口色| 8 田

 $RIP$ 

 $\left| \cdot \right|$ 

Interface V

WAN 2

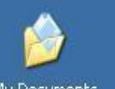

My Documents

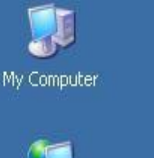

My Network<br>Places

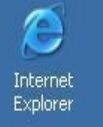

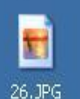

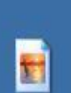

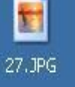

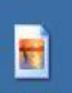

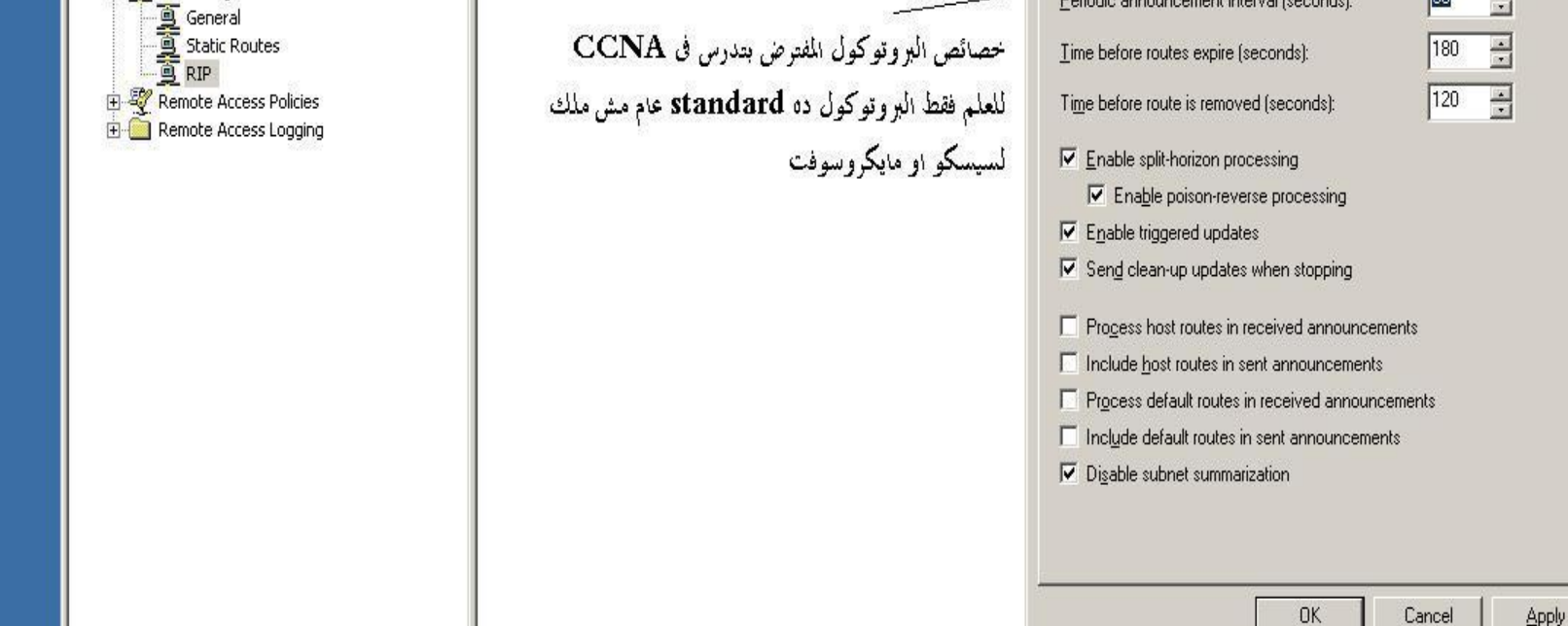

Update mode

Periodic

Responses sent

 $\overline{0}$ 

 $-12X$ 

General Security Neighbors Advanced

Periodic announcement interval (seconds):

≛

**WAN 2 Properties** 

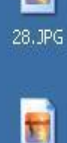

29.JPG

**B** Start

圈

Routing and Remote Acc...

Tamer.zein@hotmail.com

 $2|X|$ 

 $\sqrt{30}$ 

 $\frac{1}{\sqrt{2}}$ 

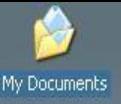

My Network

Places

 $\overline{c}$ 

Recycle Bin

 $\Theta$ 

Internet<br>Explorer

晶

Security

تمكن على اى راوتر تعمل فلتوة للبيانات اللي داخلة او اللي خارجة اسمها Packet filter وفي سيسكو ACL طبعا معروفة … فقط حدد الإنترفيس اللي عايز تعمل عليه فلتو

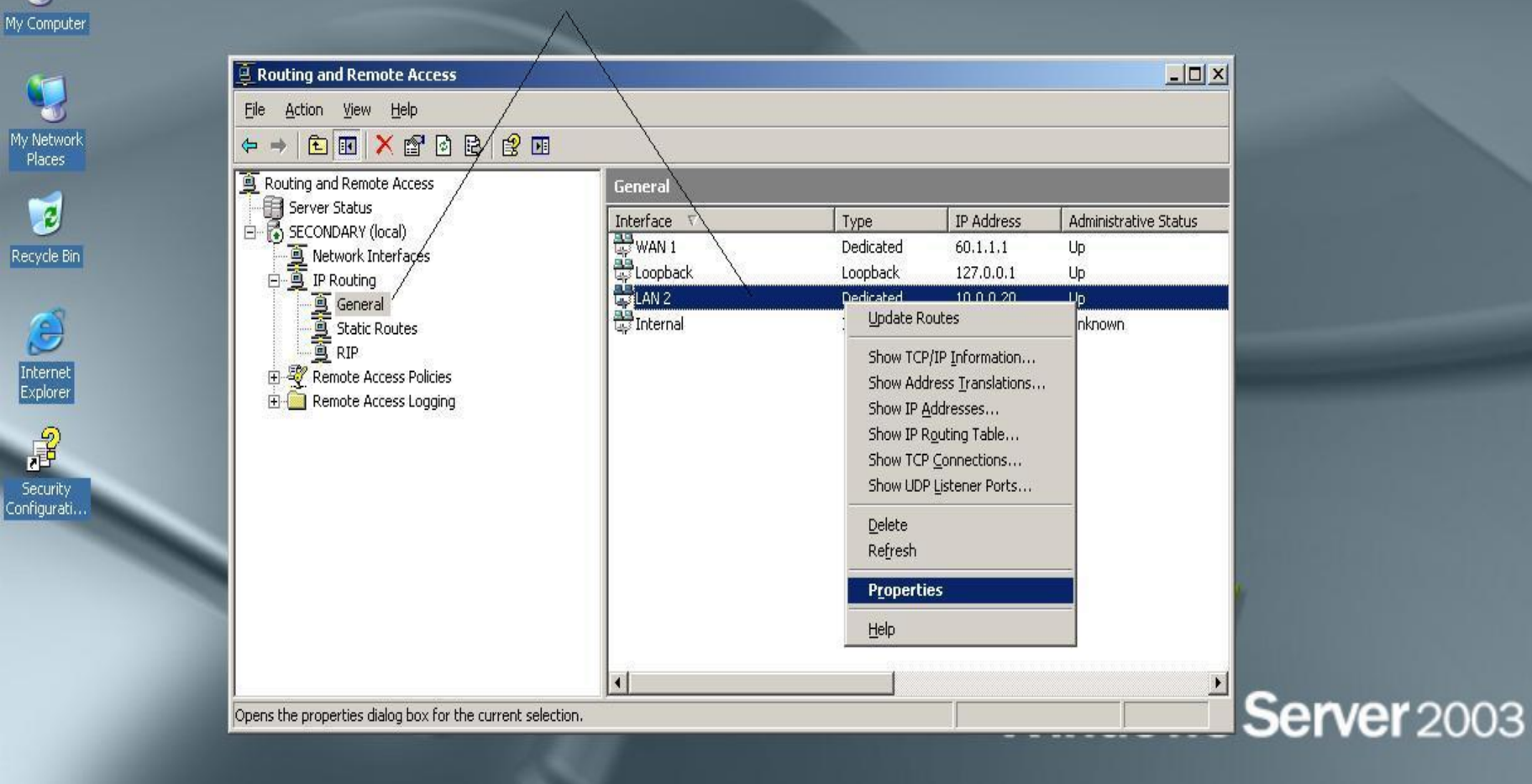

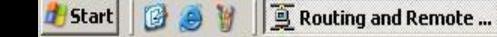

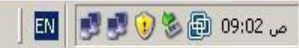

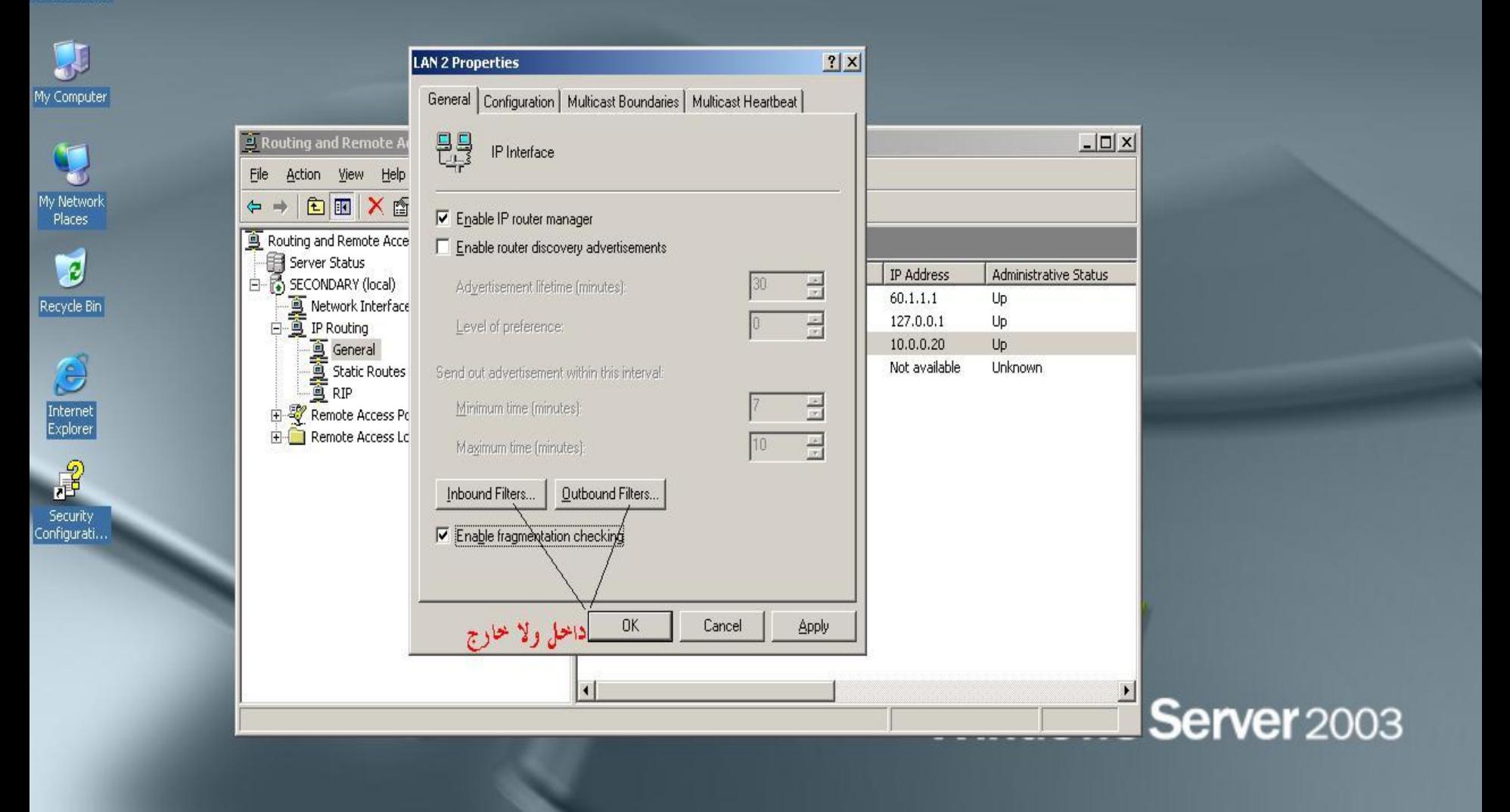

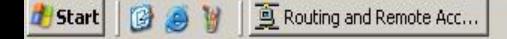

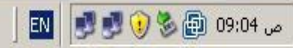

My Network<br>Places

 $\overline{c}$ 

Recycle Bin

 $\mathbb{G}$ 

Internet<br>Explorer

晶

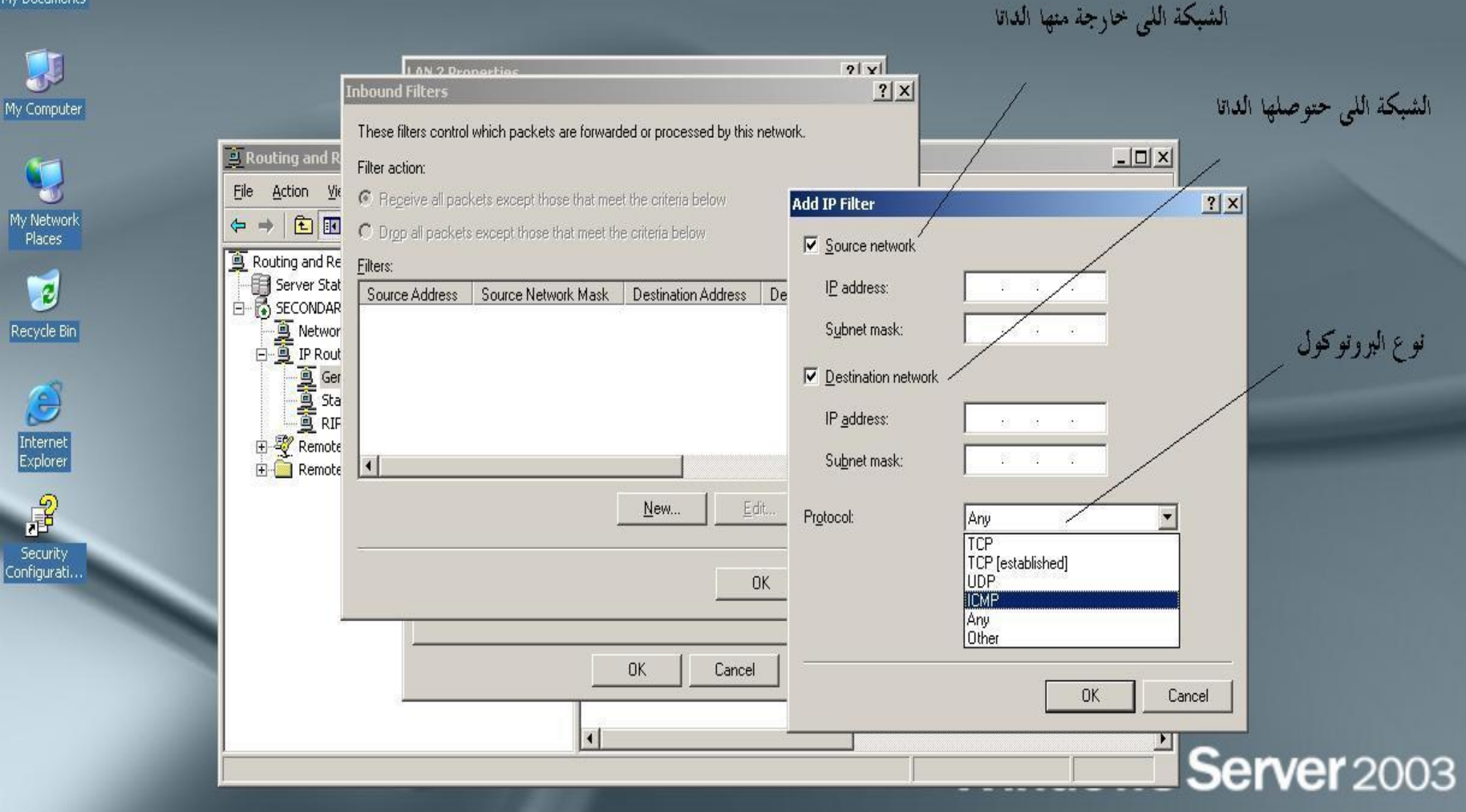

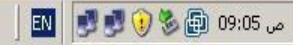

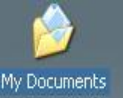

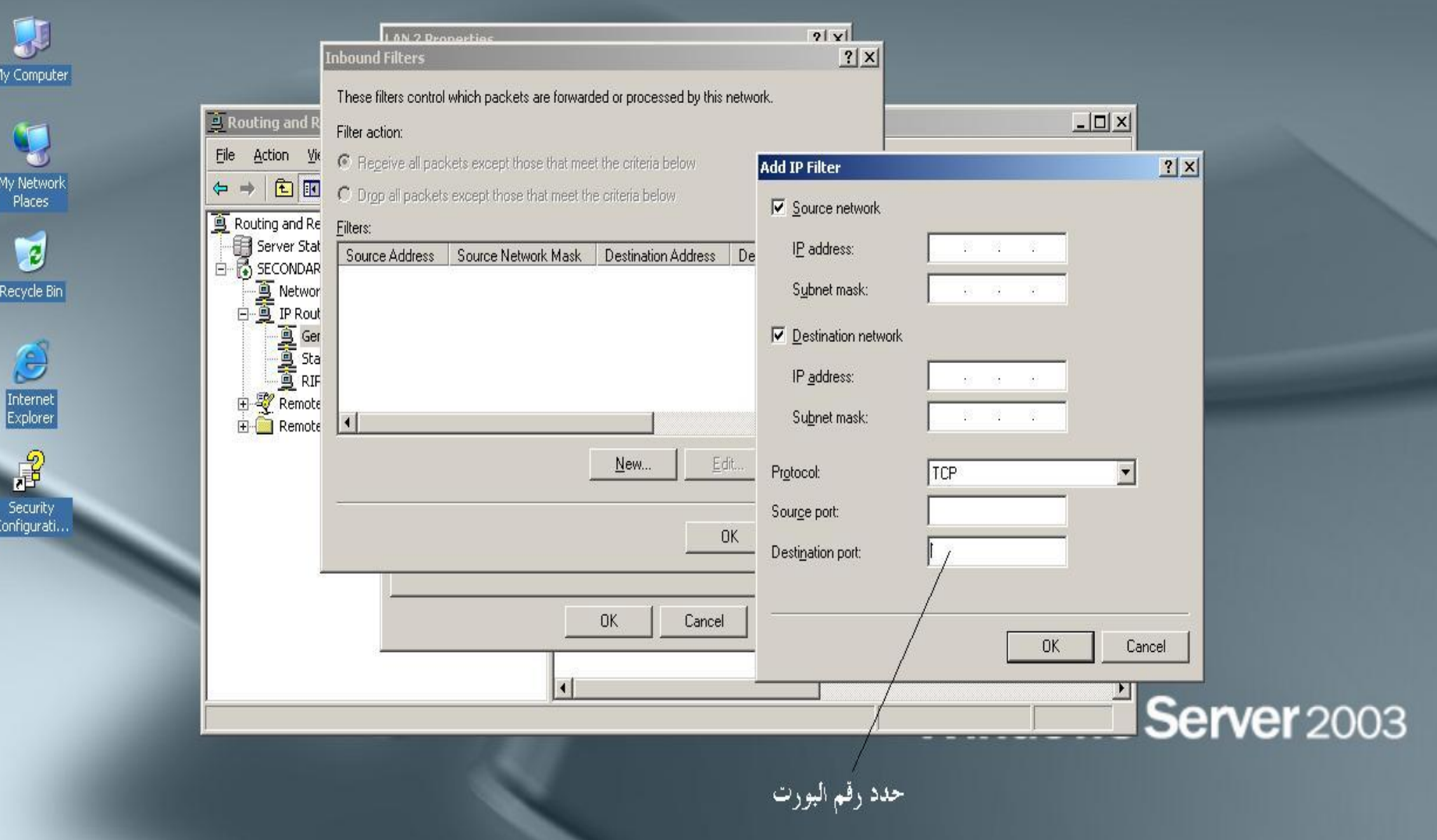

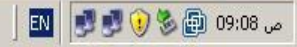

 $My$  Ne<br>Pla

Recy

أستقبل كله مأعدا اللبي عملناه

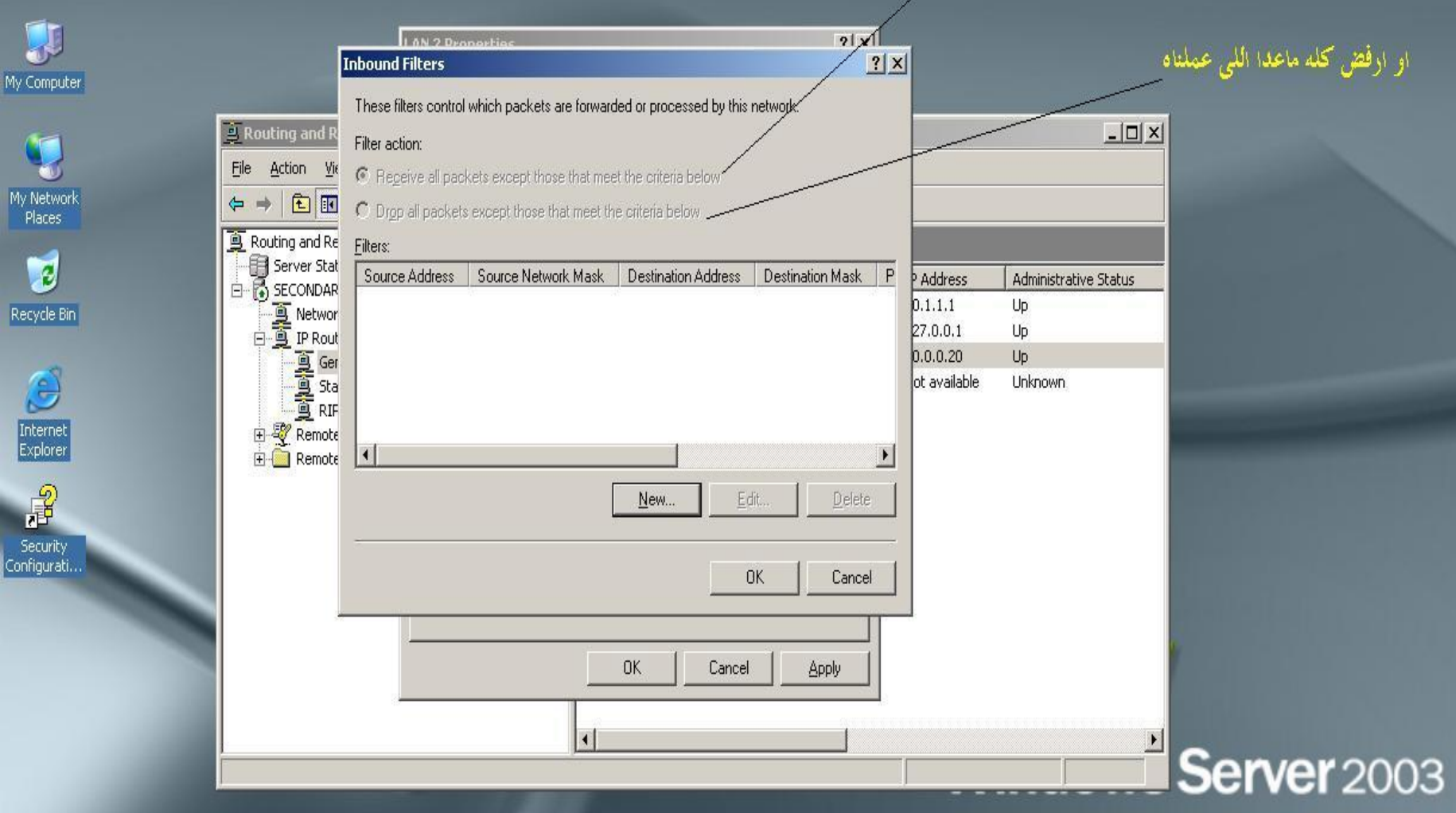

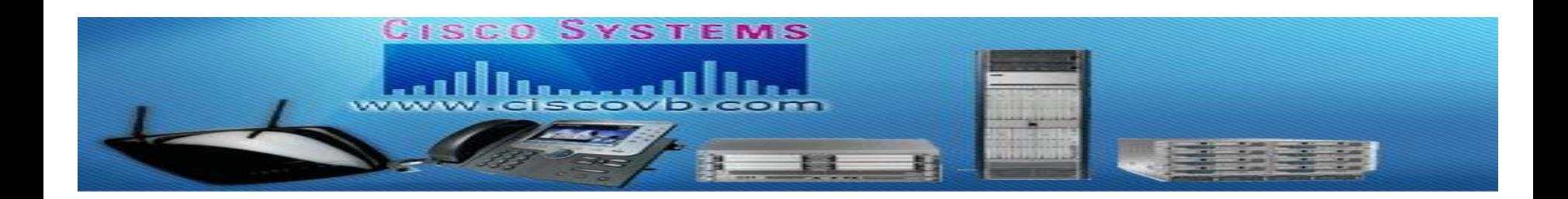

# لا تنسونا من حقوة حالحة بظمر الغيب بالتمونيين في الدنيا والآخرة

## IT Tamer zein

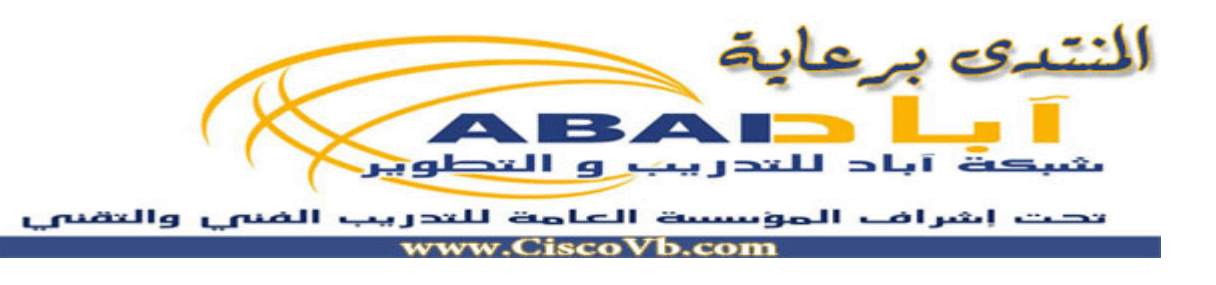

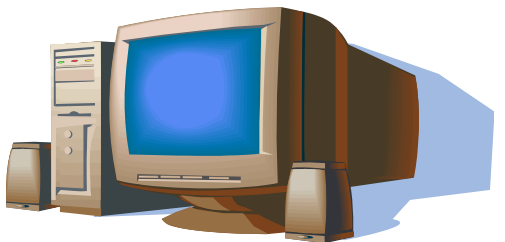